# Manual del usuario

32PHD4503

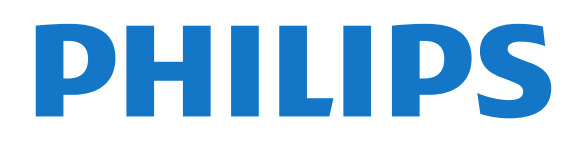

# Contenido

#### [1 Obtenga asistencia técnica](#page-2-0)*[3](#page-2-0)*

- [1.1 Identifique y registre su televisor](#page-2-1)*[3](#page-2-1)*
- [1.2 Ayuda y manual de usuario del televisor](#page-2-2)*[3](#page-2-2)*
- [1.3 Ayuda en línea y manual de usuario del televisor](#page-2-3) *3*
- [1.4 Atención al cliente/reparación](#page-2-4)*[3](#page-2-4)*

#### [2 Software](#page-4-0)*[5](#page-4-0)*

- [2.1 Actualizar software](#page-4-1)*[5](#page-4-1)*
- [2.2 Versión del software](#page-4-2)*[5](#page-4-2)*

#### [3 Guía rápida](#page-5-0)*[6](#page-5-0)*

- [3.1 Control remoto](#page-5-1)[6](#page-5-1)<br>3.2 Sensor de IR 7
- [3.2 Sensor de IR](#page-6-0)*[7](#page-6-0)*
- [3.3 Palanca: control local](#page-6-1)*[7](#page-6-1)*

#### [4 Montaje](#page-7-0)*[8](#page-7-0)*

- [4.1 Leer información de seguridad](#page-7-1)*[8](#page-7-1)*
- [4.2 Ubicación del televisor](#page-7-2)*[8](#page-7-2)*
- [4.3 Encienda el televisor](#page-8-0)*[9](#page-8-0)*

#### [5 Conexiones](#page-9-0)*[10](#page-9-0)*

- [5.1 Guía de conectividad](#page-9-1)*[10](#page-9-1)*
- [5.2 Antena](#page-9-2)
- [5.3 Dispositivo de video](#page-9-3)*[10](#page-9-3)*
- [5.4 Dispositivo de audio](#page-9-4) *[10](#page-9-4)*
- [5.5 Computadora](#page-10-0)*[11](#page-10-0)* [5.6 Dispositivo USB](#page-10-1)

#### [6 Cambio de fuente](#page-12-0)*[13](#page-12-0)*

- [6.1 Lista de fuentes](#page-12-1)*[13](#page-12-1)*
- [6.2 Renombrar dispositivo](#page-12-2)*[13](#page-12-2)*

#### [7 Canales](#page-13-0)*[14](#page-13-0)*

- [7.1 Acerca de los canales y el cambio de canales](#page-13-1) *14*
- 
- [7.2 Instalar canales](#page-13-2)*[14](#page-13-2)* [7.3 Lista de canales](#page-15-0)*[16](#page-15-0)*
- [7.4 Filtro de selección de canales](#page-16-0)*[17](#page-16-0)*
- [7.5 Canales favoritos](#page-16-1)*[17](#page-16-1)*
- [7.6 Subtítulos \(CC\) e idioma](#page-16-2)*[17](#page-16-2)*
- [7.7 Ginga](#page-17-0)*[18](#page-17-0)*

#### [8 Guía de TV](#page-18-0)*[19](#page-18-0)*

- [8.1 Requisitos](#page-18-1)*[19](#page-18-1)*
- [8.2 Uso de la guía de TV](#page-18-2)*[19](#page-18-2)*

#### [9 Grabación y Pause TV](#page-20-0)*[21](#page-20-0)*

- [9.1 Requisitos](#page-20-1)*[21](#page-20-1)*
- [9.2 Grabación](#page-20-2)*[21](#page-20-2)* [9.3 Pause TV](#page-21-0)*[22](#page-21-0)*

#### [10 Videos, fotos y música](#page-23-0)*[24](#page-23-0)*

- [10.1 Desde una conexión USB](#page-23-1)*[24](#page-23-1)*
- [10.2 Fotos](#page-23-2)*[24](#page-23-2)*
- [10.3 Videos](#page-23-3)*[24](#page-23-3)* [10.4 Música](#page-24-0)

#### [11 Abrir los menús de ajustes de TV](#page-25-0)*[26](#page-25-0)*

- [11.1 Resumen del menú principal](#page-25-1)*[26](#page-25-1)*
- [11.2 Menú de utilidades](#page-25-2)*[26](#page-25-2)*
- [11.3 Configuración rápida y Todos los ajustes](#page-25-3)*[26](#page-25-3)* [11.4 Todos los ajustes](#page-25-4)*[26](#page-25-4)*

#### [12 Medioambiente](#page-32-0)*[33](#page-32-0)*

- [12.1 Fin de la vida útil](#page-32-1)*[33](#page-32-1)*
- [13 Especificaciones](#page-33-0)*[34](#page-33-0)*
- [13.1 Alimentación](#page-33-1)*[34](#page-33-1)*
- [13.2 Recepción](#page-33-2)
- [13.3 Resolución de pantalla](#page-33-3)*[34](#page-33-3)*
- [13.4 Resolución de entrada de pantalla](#page-33-4)*[34](#page-33-4)*
- [13.5 Sonido](#page-33-5)*[34](#page-33-5)*
- [13.6 Multimedia](#page-34-0)*[35](#page-34-0)*
- [13.7 Conectividad](#page-34-1)*[35](#page-34-1)*

#### [14 Solución de problemas](#page-35-0)*[36](#page-35-0)*

- [14.1 Sugerencias](#page-35-1)*[36](#page-35-1)*
- [14.2 Encender](#page-35-2)
- [14.3 Control remoto](#page-35-3)[36](#page-35-3)<br>14.4 Canales 37
- [14.4 Canales](#page-36-0)*[37](#page-36-0)*
- [14.5 Imagen](#page-36-1)*[37](#page-36-1)*
- [14.6 Sonido](#page-36-2)*[37](#page-36-2)*
- [14.7 HDMI](#page-37-0)*[38](#page-37-0)* [14.8 USB](#page-37-1)*[38](#page-37-1)*
- 

#### [15 Precaución y seguridad](#page-38-0)*[39](#page-38-0)*

- [15.1 Seguridad](#page-38-1)*[39](#page-38-1)*
- [15.2 Cuidado de la pantalla](#page-39-0)*[40](#page-39-0)*
- [15.3 Términos de uso](#page-39-1)*[40](#page-39-1)*

#### [16 Derechos de autor](#page-41-0)*[42](#page-41-0)*

- [16.1 HDMI](#page-41-1)*[42](#page-41-1)*
- [16.2 Dolby Audio](#page-41-2)*[42](#page-41-2)*
- [16.3 DTS 2.0 + Digital Out™](#page-41-3)*[42](#page-41-3)*
- [16.4 Otras marcas comerciales](#page-41-4)*[42](#page-41-4)*

#### [17 Código fuente abierto](#page-42-0)*[43](#page-42-0)*

[17.1 Software de código fuente abierto](#page-42-1)*[43](#page-42-1)* [17.2 Licencia de código abierto](#page-42-2)*[43](#page-42-2)*

#### [Indice](#page-45-0)*[46](#page-45-0)*

# <span id="page-2-5"></span><span id="page-2-0"></span>1 Obtenga asistencia técnica

### <span id="page-2-1"></span>1.1

# Identifique y registre su televisor

Identifique su televisor: número de serie y de modelo del televisor

Es posible que deba suministrar el número de modelo y serie del televisor. Los números se encuentran en la etiqueta del embalaje o en la etiqueta de tipo situada en la parte trasera o en la base del televisor.

#### Registre su televisor

Registre su televisor y disfrute de una gran variedad de beneficios como asistencia completa (y descargas), acceso privilegiado a información sobre nuevos productos, ofertas exclusivas y descuentos, la posibilidad de ganar premios y participar en encuestas especiales sobre productos nuevos.

Vaya a www.philips.com/welcome

#### <span id="page-2-2"></span>12

# Ayuda y manual de usuario del televisor

#### Pulse  $\bigstar$  CONFIGURACIÓN > Ayuda

En el menú Ayuda, puede fácilmente obtener software actualizado, reiniciar los ajustes predeterminados del televisor y leer el manual de usuario.

<span id="page-2-4"></span>- Actualizar software: compruebe las actualizaciones de software disponibles.

- Manual de usuario: lea el manual de usuario para obtener información del televisor.

- Solución de problemas: encuentre una solución para las preguntas más frecuentes.

- Configuración de fábrica: restablezca todos los ajustes a sus valores de fábrica.

- Reinstalar TV: reinstale y vuelva a realizar la instalación de TV completa.

<span id="page-2-3"></span>- Información de contacto: muestra el número de teléfono o la dirección web para su país o región.

 $\overline{13}$ 

# Ayuda en línea y manual de usuario del televisor

Puede consultar a nuestro servicio de asistencia técnica en línea para resolver problemas relacionados con su televisor Philips. Seleccione el idioma e ingrese el número de modelo del producto.

#### Vaya a [www.philips.com/TVsupport.](http://www.philips.com/TVsupport)

En el sitio de asistencia encontrará el número de teléfono de su país para comunicarse con nosotros, además de las respuestas a las preguntas más frecuentes. En algunos países, puede chatear con uno de nuestros colaboradores para hacer su pregunta directamente o enviar la pregunta por correo electrónico.

Puede descargar el nuevo software del televisor o el manual para leerlo en la computadora.

Para consultar temas adicionales de solución de problemas de televisores y leer las Preguntas frecuentes (P+F)…

Vaya

a [http://philips-tvconsumercare.kxondemand.com/p](http://philips-tvconsumercare.kxondemand.com/portal/en/ModelSelect) [ortal/en/ModelSelect](http://philips-tvconsumercare.kxondemand.com/portal/en/ModelSelect)

#### Ayuda del televisor en una tablet, un teléfono inteligente o una computadora

Para ejecutar secuencias ampliadas de instrucciones con más facilidad, puede descargar la Ayuda del televisor en formato PDF para leerla en su teléfono inteligente, tablet o computadora. Como alternativa, puede imprimir la página pertinente de la Ayuda desde su computadora.

Para descargar la Ayuda (Manual de usuario), vaya a [www.philips.com/TVsupport](http://www.philips.com/TVsupport)

### $\overline{11}$ Atención al cliente/reparación

Para asistencia técnica y reparaciones, llame a la línea directa de Atención al Consumidor de su país. Nuestros ingenieros de servicio se harán cargo de la reparación, si es necesario.

Puede encontrar el número de teléfono en la documentación impresa que se incluye con el televisor.

O bien, visite nuestro sitio web,

[www.philips.com/TVsupport,](http://www.philips.com/TVsupport) y seleccione su país si es necesario.

Número de serie y de modelo del televisor

Es posible que deba suministrar el número de modelo y serie del televisor. Los números se encuentran en la etiqueta del embalaje o en la etiqueta de tipo situada en la parte trasera o en la base del televisor.

#### A Advertencia

No intente reparar el televisor usted mismo. Esto podría causar lesiones graves, daños irreparables al televisor o anular la garantía.

4

# <span id="page-4-3"></span><span id="page-4-0"></span>5 Software

#### <span id="page-4-1"></span> $\overline{21}$

# Actualizar software

### <span id="page-4-2"></span>Buscar actualizaciones

#### $\bigcap$  (Inicio) > Ajustes > Actualizar software > Buscar actualizaciones.

Necesita una computadora y un dispositivo de memoria USB en el televisor. Utilice un dispositivo de memoria USB con al menos 256 MB de espacio libre. Verifique que la protección contra escritura esté desactivada.

1. Inicio de la actualización del televisor

 $- \hat{\mathsf{M}}$  (Inicio) > Ajustes > Actualizar software > Buscar actualizaciones.

2. Identificación del televisor

- Inserte la memoria USB en una de las conexiones USB del televisor.

Seleccione Iniciar y puse OK. Se escribe un archivo de identificación en el dispositivo de memoria USB.

#### 3. Descarga del software del televisor

- Inserte la memoria USB en la computadora. - En el dispositivo de memoria USB, ubique el archivo update.htm y haga doble clic en este.

- Haga clic en Enviar ID.
- Seleccione su región.

- Si hay un nuevo software disponible, descargue el archivo .zip.

Después de la descarga, descomprima el archivo y copie el archivo autorun.upg en el dispositivo de memoria USB.

No coloque el archivo en una carpeta.

4. Actualización del software del televisor Vuelva a insertar la memoria USB en el televisor. La actualización comenzará automáticamente. El televisor se apagará durante unos 10 segundos y volverá a encenderse de manera automática. Espere.

 $No...$ 

- use el control remoto

- extraiga el dispositivo de memoria USB del televisor

Si se produce un corte de energía eléctrica durante la actualización, no extraiga el dispositivo de memoria USB del televisor. Cuando la energía retorne, el televisor reanudará la actualización.

### Actualizaciones locales

Para distribuidores y usuarios expertos…

 $\bigcap$  (Inicio) > Ajustes > Actualizar software > Actualizaciones locales.

### $\overline{22}$

# Versión del software

Para ver la versión de software actual del televisor…

 $\bigcap$  (Inicio) > Ajustes > Actualizar software > Información del software actual

# <span id="page-5-2"></span><span id="page-5-0"></span> $\overline{3}$ Guía rápida

### <span id="page-5-1"></span> $\overline{31}$ Control remoto

### Baterías y limpieza

#### Reemplazo de las baterías

Si el televisor no reacciona cuando se pulsa un botón del control remoto, es posible que las baterías estén agotadas.

Para sustituir las baterías, abra el compartimento de las baterías en la parte posterior del control remoto.

1. Deslice la tapa de la batería en la dirección que muestra la flecha.

2. Sustituya las baterías viejas por 2 baterías alcalinas AAA-R03-1,5 V. Asegúrese de que los extremos + y - de las baterías estén alineados correctamente.

3. Vuelva a colocar la tapa de la batería y deslícela hasta que escuche un clic.

- Si sabe que no utilizará el control remoto durante un largo período, extraiga las baterías.

- Deseche de manera segura las baterías antiguas según las instrucciones de fin de uso.

#### Limpieza

El control remoto tiene un revestimiento antirayones.

Para limpiar el control remoto, utilice un paño suave humedecido. Nunca utilice sustancias como alcohol, productos químicos o detergentes domésticos en el control remoto.

### Descripción general de los botones

#### Superior

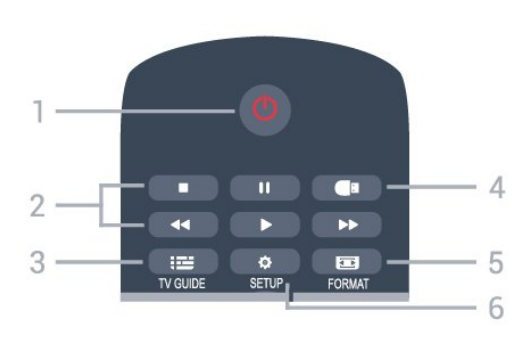

1.  $\Phi$  En espera/Encendido

Para encender el televisor o volver al modo de

#### espera.

Botones de 2. reproducción

- Reproducir  $\blacktriangleright$  para iniciar la reproducción
- Pausar II para pausar la reproducción
- Parar **p**ara parar la reproducción
- Retroceder << para retroceder
- Avance rápido » para avanzar rápido

#### $3.$  **im GUÍA DE TV**

Para abrir o cerrar la guía de TV.

#### 4. **I**I USB

Para acceder al dispositivo de almacenamiento USB.

#### 5. FORMATO

Para abrir o cerrar el menú Formato de imagen.

#### 6. **CONFIGURACIÓN**

Para abrir el menú Configuración.

#### Tonos medios

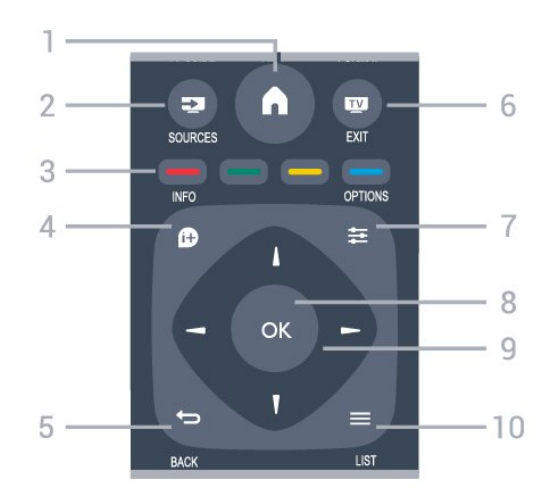

#### $1.$  **A** INICIO

Para abrir o cerrar el menú de inicio.

#### 2. **EX** SOURCES

Para abrir o cerrar el menú Fuentes. La lista de dispositivos conectados.

#### 3. Botones de colores

La función de los botones se basa en las instrucciones que aparecen en pantalla.

#### 4. INFO

Para abrir o cerrar la información de programación.

#### $5 \leftrightarrow$  RACK

Para volver al canal anterior que seleccionó. Para cerrar un menú sin cambiar una configuración.

#### 6 **EXIT**

Para volver a la visualización de televisión.

#### $7. \equiv$  OPTIONS

Para abrir o cerrar el menú de opciones.

#### 8. Botón OK

Para confirmar una selección o configuración.

9. Teclas direccionales/de navegación

Permiten desplazarse hacia arriba, abajo, izquierda o derecha.

#### 10.  $\equiv$  LIST

Para abrir o cerrar la lista de canales.

#### Base

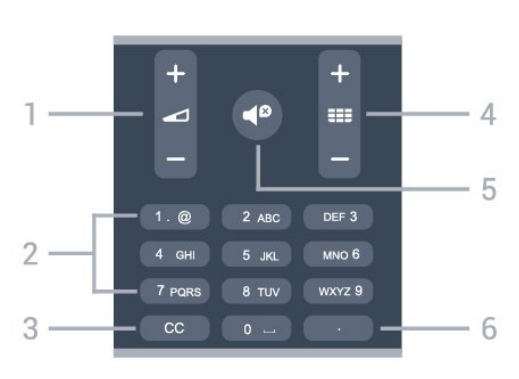

#### 1. Volumen

Ajusta el nivel volumen.

#### 2. Botones de números

Para seleccionar un canal de TV directamente.

#### 3. CC (Subtítulos)

Para activar o desactivar los subtítulos, o encenderlos en silencio.

#### $4. \equiv$ Canal

Para cambiar al canal anterior o siguiente en la lista de canales. Para iniciar el capítulo siguiente o anterior de un disco.

#### 5.  $\blacktriangleleft$ <sup>0</sup> Silencio

Activa o desactiva la función de silencio.

#### 6. (Punto)

Para introducir subcanales digitales.

### <span id="page-6-0"></span> $\overline{32}$ Sensor de IR

El televisor también puede recibir comandos de un control remoto que utilice IR (infrarrojos) para enviar los comandos. Si utiliza un control remoto de este tipo, asegúrese siempre de apuntar al sensor de infrarrojos de la parte delantera del televisor.

#### A Advertencia

<span id="page-6-1"></span>No coloque ningún objeto delante del sensor de infrarrojos del televisor, puede bloquear la señal de infrarrojos.

### 3.3 Palanca: control local

#### Botones del televisor

Si perdió el control remoto o las pilas están gastadas, todavía puede realizar algunas operaciones básicas en el televisor.

Para abrir el menú básico…

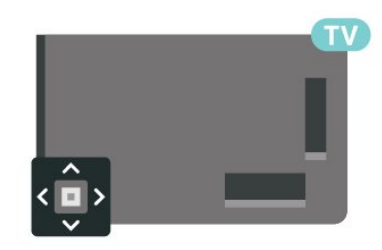

1. Con el televisor encendido, pulse el botón de palanca en la parte posterior del televisor para que aparezca el menú básico.

2. Pulse izquierda o derecha para seleccionar  $\triangleleft$ Volumen,  $\equiv$  Canal o  $\equiv$  Fuentes.

Pulse arriba o abajo para ajustar el volumen o sintonizar el canal anterior o siguiente. Pulse arriba o abajo para recorrer la lista de fuentes, incluida la selección del sintonizador.

El menú desaparecerá automáticamente.

# <span id="page-7-3"></span><span id="page-7-0"></span> $\overline{4}$ Montaje

#### <span id="page-7-1"></span> $\overline{41}$

# Leer información de seguridad

Lea primero las instrucciones de seguridad antes de utilizar el televisor.

Para leer las instrucciones, en Manual de usuario, consulte el capítulo Precaución y seguridad.

### <span id="page-7-2"></span> $\overline{42}$ Ubicación del televisor

### Sugerencias de colocación

- Ubique el televisor en un lugar donde no se refleje la luz directamente en la pantalla.

- Coloque el televisor a una distancia de 15 cm de la pared.

- La distancia ideal para ver TV es tres veces el tamaño diagonal de la pantalla. Si está sentado, sus ojos deben quedar al nivel del centro de la pantalla.

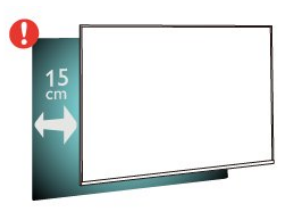

### Soporte para TV

Puede consultar las instrucciones de montaje del soporte del televisor en la guía de inicio rápido que se incluye con el televisor. Si ha extraviado la guía, puede descargarla en [www.philips.com.](http://www.philips.com)

Use el número de modelo del televisor para buscar y descargar la Guía de inicio rápido.

### Montaje en pared

#### TV serie 5503

El televisor admite también un soporte de montaje en pared compatible con VESA (se vende por separado). Utilice el siguiente código VESA cuando compre el soporte de montaje en pared . . .

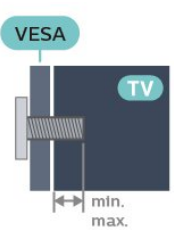

- 43PFD5503 - VESA MIS-F 200x100, M6 (mínimo de 9 mm, máximo de 11 mm)

#### Preparación

Primero, quite las cuatro tapas plásticas de tornillo ubicadas en los casquillos roscados que se encuentran en la parte posterior del televisor. Asegúrese de que los tornillos metálicos usados para montar el televisor al soporte VESA queden insertados al menos 10 mm dentro de los casquillos roscados del televisor.

#### Precaución

El montaje en pared requiere conocimientos técnicos y solo puede realizarlo personal calificado. Además, el montaje en pared debe satisfacer los requisitos de seguridad correspondientes al peso del televisor. Antes de colocarlo, lea también las precauciones de seguridad.

TP Vision Europe B.V. no asume ninguna responsabilidad por el montaje inadecuado del televisor o cualquier montaje que provoque accidentes o lesiones.

#### TV serie 4503

El televisor admite también un soporte de montaje en pared compatible con VESA (se vende por separado). Utilice el siguiente código VESA cuando compre el soporte de montaje en pared . . .

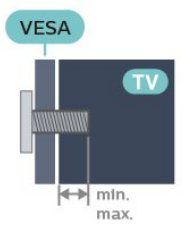

- 32PHD4503 - VESA MIS-F 100, M4 (mínimo de 10 mm, máximo de 14 mm)

#### Preparación

Primero, quite las cuatro tapas plásticas de tornillo ubicadas en los casquillos roscados que se encuentran en la parte posterior del televisor. Asegúrese de que los tornillos metálicos usados para montar el televisor al soporte VESA queden insertados al menos 10 mm dentro de los casquillos roscados del televisor.

#### Precaución

<span id="page-8-1"></span>El montaje en pared requiere conocimientos técnicos y solo puede realizarlo personal calificado. Además, el montaje en pared debe satisfacer los requisitos de seguridad correspondientes al peso del televisor. Antes de colocarlo, lea también las precauciones de seguridad.

TP Vision Europe B.V. no asume ninguna responsabilidad por el montaje inadecuado del televisor o cualquier montaje que provoque accidentes o lesiones.

### <span id="page-8-0"></span> $\overline{43}$ Encienda el televisor

### Conecte el cable de alimentación

Inserte el cable de alimentación en el conector ALIMEN. de la parte posterior del televisor.

- Asegúrese de que el cable de alimentación esté correctamente insertado en el conector.

- Asegúrese de que el enchufe de la toma de alimentación permanezca accesible en todo momento.

- Al desconectar el cable de alimentación, tire siempre del enchufe, nunca del cable.

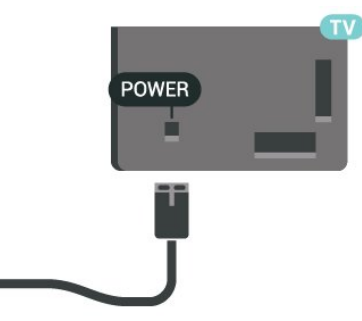

Aunque este televisor tiene un consumo de energía muy bajo en el modo de espera, se debe desenchufar el enchufe del cable de alimentación si no se usa el televisor durante un largo período de tiempo para ahorrar energía.

### Encienda o coloque en espera

Antes de encender el televisor, asegúrese de haber conectado el cable de alimentación en el conector POWER de la parte posterior del televisor.

#### Encender

Pulse el botón de encendido en el costado o en la parte posterior del televisor.

Pasar al modo de espera

Para activar el modo de espera en el televisor, pulse O en el control remoto.

Para apagar completamente el televisor, desconecte

el enchufe de alimentación.

Cuando desenchufe el cable de alimentación, tire siempre del enchufe, nunca del cable. Asegúrese de poder acceder sin dificultad al enchufe de alimentación, al cable de alimentación y a la toma de corriente en todo momento.

## <span id="page-9-5"></span><span id="page-9-0"></span>5 Conexiones

#### <span id="page-9-1"></span> $\overline{51}$

# Guía de conectividad

Conecte los dispositivos al televisor siempre con la conexión de mayor calidad posible. Además, utilice cables de alta calidad para garantizar una buena transferencia de imagen y sonido.

Cuando conecta un dispositivo, el televisor reconoce su tipo y da a cada dispositivo el nombre del tipo correcto. Puede cambiar el nombre si lo desea. Si un dispositivo tiene definido el nombre del tipo correcto, el televisor usa automáticamente los ajustes ideales cuando selecciona el dispositivo en el menú Fuentes.

Si necesita ayuda para conectar varios dispositivos al televisor, puede consultar la guía de conectividad para televisores de Philips. Esta guía ofrece información sobre cómo realizar la conexión y qué cables puede utilizar.

Vaya a www.connectivityguide.philips.com

### <span id="page-9-2"></span> $\overline{52}$ Antena

Inserte el conector de la antena firmemente en la toma Antena de la parte posterior del televisor.

Puede conectar su propia antena o una señal de antena de un sistema de distribución de antenas. Utilice un conector de antena RF coaxial de 75 Ohm.

### <span id="page-9-3"></span>5.3 Dispositivo de video

### HDMI

Para obtener la mejor calidad de transferencia de la señal, utilice un cable HDMI de alta velocidad y no utilice un cable HDMI de más de 5 metros.

#### Protección contra copias

<span id="page-9-4"></span>Los cables HDMI admiten la protección de contenido digital de ancho de banda alto (High-bandwidth Digital Content Protection, HDCP). La HDCP es una señal de protección contra copias que evita la copia de contenidos de discos DVD o Blu-ray Disc. Esta tecnología también es conocida como administración de derechos digitales (DRM, del inglés Digital Rights Management).

### HDMI: DVI

Si todavía posee un dispositivo que tiene solo una conexión DVI, puede conectarlo al puerto HDMI con un adaptador de DVI a HDMI.

Utilice la conexión HDMI y conecte un cable de audio I/D a la entrada de audio para el sonido, en la parte posterior del televisor.

### Conexión HDMI CEC: EasyLink

Si conecta dispositivos compatibles con HDMI CEC al televisor, puede controlarlos con el control remoto del televisor. Debe activar EasyLink HDMI CEC en el televisor y el dispositivo conectado.

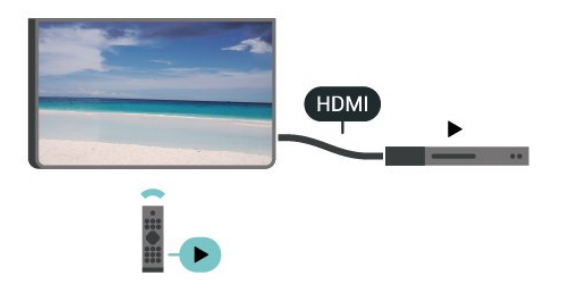

Encender EasyLink

 $\bigcap$  (Inicio) > Ajustes > Configuración general > EasyLink > EasyLink > Encendido

Operar dispositivos compatibles con HDMI CEC con el control remoto del televisor

 $\bigcap$  (Inicio) > Ajustes > Configuración general > EasyLink > Control remoto EasyLink > Encendido

#### Nota:

- Es posible que EasyLink no funcione con dispositivos de otras marcas.

- La funcionalidad HDMI CEC recibe distintos nombres según la marca. Algunos ejemplos de estos nombres son: Anynet, Aquos Link, Bravia Theatre Sync, Kuro Link, Simplink y Viera Link. No todas las marcas son totalmente compatibles con EasyLink. Los nombres de las tecnologías HDMI CEC proporcionados como ejemplos son propiedad de sus respectivos dueños.

### <span id="page-10-2"></span>5.4 Dispositivo de audio

### HDMI ARC

Solo la conexión HDMI 2 en el televisor tiene HDMI ARC (canal de retorno de audio).

<span id="page-10-1"></span>Si el dispositivo, normalmente un sistema de Home Theatre (HTS), también dispone de una conexión HDMI ARC, conéctelo al puerto HDMI 2 del televisor. Con la conexión HDMI ARC, no es necesario conectar un cable de audio adicional para que se envíe el sonido del televisor al sistema de Home Theatre; la conexión HDMI ARC combina ambas señales.

### Salida de audio digital: óptica

La conexión de salida de audio óptica ofrece un sonido de alta calidad.

Esta conexión óptica puede transmitir canales de audio 5.1. Si el dispositivo, normalmente un sistema de Home Theatre (HTS), no cuenta con una conexión HDMI ARC, puede utilizar la conexión de entrada de audio óptica en el HTS. La conexión de salida óptica envía el sonido desde el televisor hacia el HTS.

### Auriculares

Puede conectar auriculares a la conexión  $\Omega$  en la parte lateral del televisor, que es un miniconector de 3,5 mm. Puede ajustar el volumen de los auriculares de manera independiente.

### <span id="page-10-0"></span> $55$ Computadora

### HDMI: DVI

Si todavía posee un dispositivo que tiene solo una conexión DVI, puede conectarlo al puerto HDMI con un adaptador de DVI a HDMI.

Use un adaptador de DVI a HDMI si su dispositivo solo tiene una conexión DVI. Utilice una conexión HDMI y conecte un cable de audio I/D para el sonido, en la parte posterior del televisor.

### Ajustes ideales

 $\bigcap$  (Inicio) > Ajustes > Imagen > Avanzado > Computadora

Configure en Encendido para tener el ajuste de imagen ideal para usar su televisor como monitor de computadora.

\* Solo disponible para fuentes HDMI.

### 5.6 Dispositivo USB

### Unidad flash USB

Puede ver fotos o reproducir música y videos desde una unidad flash USB conectada. Inserte una unidad flash USB en la conexión USB del televisor cuando esté encendido.

El televisor detecta la unidad flash y abre una lista que muestra su contenido.

Si la lista de contenidos no se muestra automáticamente, pulse **EX** SOURCES y seleccione USB.

### Disco rígido USB

Si conecta una unidad de disco duro USB, puede realizar una pausa en una transmisión de televisión digital o grabarla (transmisiones de ISDB o similares).

#### No hay espacio suficiente en el disco.

- Para poner en pausa una emisión, necesita un disco duro compatible con USB que tenga 4 GB de espacio como mínimo.

- Para poner en pausa y grabar una emisión, debe contar con un espacio mínimo de disco de 32 GB.

Antes de pausar o grabar una emisión, debe conectar y formatear un disco duro USB. El formateo elimina todos los archivos del disco duro USB.

#### Para hacer una pausa

Para poner en pausa una emisión, necesita un disco duro compatible con USB que tenga 4 GB de espacio como mínimo.

#### Para grabar

Para poner en pausa y grabar una transmisión, debe contar con un espacio mínimo de disco de 32 GB.

1. Conecte la unidad de disco duro USB a una de las conexiones USB del televisor. No conecte otro dispositivo USB en los otros puertos USB cuando esté formateando una unidad.

2. Encienda la unidad de disco duro USB y el televisor.

3. Cuando sintonice un canal de TV digital en el televisor, pulse **II** (Pausa). Si intenta pausar, se iniciará el formateo.

Siga las instrucciones que aparecen en pantalla.

Cuando la unidad de disco duro USB esté formateada, déjela conectada de forma permanente.

#### Advertencia

La unidad de disco duro USB está formateada exclusivamente para este televisor, no podrá utilizarla en otro televisor u otra computadora sin volver a formatearla. No copie ni cambie los archivos grabados de la unidad de disco duro USB a través de ninguna aplicación de PC, pues provocaría daños en las grabaciones. Cuando formatee otra unidad de disco duro USB, el contenido de la anterior se perderá. La unidad de disco duro USB instalada en el televisor se deberá formatear antes de poder utilizarla con una computadora.

# Cambio de fuente

<span id="page-12-1"></span> $\overline{61}$ 

<span id="page-12-3"></span><span id="page-12-0"></span> $\overline{6}$ 

# Lista de fuentes

- Para abrir el menú de fuentes, pulse **EX** SOURCES.

- Para cambiar a un dispositivo conectado,

seleccione el dispositivo con las flechas  $\wedge$  (arriba) o  $\vee$  (abajo) y pulse OK.

- Para cerrar el menú de fuentes sin cambiar a un dispositivo, pulse **sources** otra vez.

#### <span id="page-12-2"></span>6.2

# Renombrar dispositivo

- Solo puede cambiar el nombre o reemplazar el ícono de dispositivo de las fuentes HDMI y AV IN

1. Pulse **SOURCES** y seleccione HDMI o AV IN (si están disponibles).

2. Pulse  $\rightarrow$  Editar y OK.

3. Seleccione uno de los íconos de dispositivo y pulse OK; aparecerá el nombre de la preconfiguración en el campo para escribir.

4. Seleccione Cambiar nombre y, a continuación,

- ingrese el nuevo nombre con el teclado en pantalla. - Pulse el botón (rojo) para ingresar el carácter en minúsculas
- Pulse el botón  $\bullet$  (verde) para ingresar el carácter en mayúsculas
- Pulse el botón (amarillo) para ingresar un número y un símbolo
- Pulse el botón 
 pulse el botón 
 azul) para eliminar un carácter
- 5. Seleccione Listo cuando termine la edición.

# <span id="page-13-3"></span><span id="page-13-0"></span>7 Canales

#### <span id="page-13-1"></span> $\overline{71}$

# Acerca de los canales y el cambio de canales

Para ver canales de televisión, siga estos pasos:

- Pulse  $\blacksquare$ . El televisor sintoniza el último canal de televisión que vio.

 $-$  Pulse  $\bigcap$  (Inicio)  $>$  Canales v OK.

 $-$  Pulse  $\mathbf{H}$  +  $\circ$   $\mathbf{H}$  - para cambiar de canal.

- Si conoce el número de canal, escríbalo con los botones numéricos. Pulse OK después de ingresar el número para cambiar de canal.

- Para volver al canal que estaba viendo antes, pulse  $\rightarrow$  BACK

#### Para cambiar a un canal desde una lista de canales

 $-$  Mientras ve un canal de televisión, pulse  $\equiv$  LIST para abrir las listas de canales.

- La lista de canales puede tener varias páginas con canales. Para ver la página siguiente o anterior, pulse  $\frac{1}{2}$  =  $\frac{1}{2}$  +  $\frac{1}{2}$  =  $\frac{1}{2}$  =  $\frac{1}{2}$ 

- Para cerrar las listas de canales sin cambiar de canal, vuelva a pulsar  $\equiv$  LIST.

#### Iconos de canal

Después de una actualización de canal automática de la lista de canales, los más nuevos se resaltan con un símbolo  $\ast$  (asterisco). Si bloquea un canal, se marcará con

un  $\theta$  (candado).

### <span id="page-13-2"></span> $\overline{72}$ Instalar canales

### Antena y cable

Buscar canales

Actualizar la lista de canales existentes

 $\hat{\mathsf{m}}$  (Inicio) > Ajustes > Instalación de antena/cable > Buscar canales > Actualizar canales

#### Reinstalar todos los canales

 $\hat{\mathsf{m}}$  (Inicio) > Ajustes > Instalación de antena/cable > Buscar canales

1. Seleccione Reinstalar canales y pulse OK. 2. Seleccione Iniciar y pulse OK para actualizar canales. La operación puede tardar algunos minutos.

#### Navegación del servicio

 (Inicio) > Ajustes > Instalación de antena/cable > Navegación del servicio

- Si Navegación del servicio está configurado en Activada, puede navegar por los canales principales y secundarios mediante los canales  $III + y III$ .

- Si Navegación del servicio está configurado en Desactivada, solo puede navegar por los canales principales mediante los canales  $\mathbf{H} + \mathbf{y} \mathbf{H} - \mathbf{y}$ 

Digital: prueba de recepción

 $\hat{\mathsf{m}}$  (Inicio) > Ajustes > Instalación de antena/cable > Digital: prueba de recepción

Aparecerá la frecuencia digital correspondiente al canal. Si la recepción es débil, intente reubicar la antena. Para volver a comprobar la calidad de la señal de esta frecuencia, seleccione Buscar y pulse OK.

O bien, seleccione la frecuencia y verifíquela. Para verificar la frecuencia, seleccione Buscar y pulse OK.

#### Conexión de antena

 (Inicio) > Ajustes > Instalación de antena/cable > Conexión de antena

1. Seleccione Antena o Cable y, a continuación, pulse OK.

2. Pulse < (izquierda) y seleccione Buscar canales > Actualizar canales.

3. Seleccione Iniciar y pulse OK. La operación puede tardar algunos minutos.

### Copia de lista de canales

#### Introducción

La función Copia de lista de canales fue diseñada para distribuidores y usuarios expertos.

Gracias a la opción Copia de lista de canales, puede copiar los canales instalados de un televisor Philips a otro televisor Philips de la misma gama. Copia de lista de canales le permite ahorrar tiempo en la búsqueda de canales mediante la carga de una lista de canales predefinida en un televisor. Utilice una unidad flash USB con un mínimo de 1 GB de espacio.

#### **Requisitos**

- Ambos televisores deben ser del mismo año. Compruebe el nombre del modelo de TV con el último número. (Por ejemplo: en xxPxx4xx3, el 3 representa un producto del 2018)

- Ambos televisores deben tener versiones de

#### Copiar una lista de canales, Revisar la versión de la lista de canales

Para copiar una lista de canales…

1. Encienda el televisor. Este televisor debe tener canales instalados.

2. Conecte una unidad flash USB.

3. Pulse  $\bigcap$  (Inicio) > Ajustes > Configuración general

> Copia de lista de canales.

4. Seleccione Copiar a dispositivo USB y pulse OK. Es posible que se le pida que introduzca el código PIN de bloqueo infantil para copiar la lista de canales. 5. Cuando la operación de copia termine, desconecte la unidad flash USB.

6. Pulse (izquierda) varias veces si es necesario, para cerrar el menú.

Ahora puede cargar la lista de canales copiada a otro televisor Philips.

Comprobar la versión actual de la lista de canales...

1. Pulse  $\bigcap$  (Inicio) > Ajustes > Configuración general > Copia de lista de canales.

2. Seleccione Copia de lista de canales, luego Versión actual y, a continuación, pulse OK.

3. Pulse (izquierda) varias veces si es necesario, para cerrar el menú.

#### Carga de una lista de canales

#### en televisores no instalados

En función de si ha instalado ya el televisor o no, debe utilizar un método distinto para cargar una lista de canales.

#### En un televisor que aún no tenga los canales instalados

1. Conecte el enchufe de alimentación para iniciar la instalación y seleccione su idioma y país. Puede omitir la búsqueda de canales. Complete la instalación.

2. Conecte la unidad flash USB que contiene la lista de canales del otro televisor.

3. Para iniciar la carga de la lista de canales, pulse  $\bigwedge$ (Inicio) > Ajustes > Configuración general > Copia de lista de canales > Copiar al televisor y pulse OK. Si es necesario, ingrese el código PIN.

4. El televisor le informará si la lista de canales se copió correctamente al televisor. Desconecte la

#### En televisores instalados

En función de si ha instalado ya el televisor o no, debe utilizar un método distinto para cargar una lista de canales.

#### Carga en un televisor ya instalado

1. Verifique el ajuste de país del televisor. (Para revisar este ajuste, consulte el capítulo Reinstalar canales. Inicie este procedimiento y continúe hasta llegar al ajuste de país. Pulse  $\rightarrow$  BACK para cancelar la instalación).

Si el país es el correcto, continúe con el paso 2. Si el país no es correcto, debe reinstalar. Consulte el capítulo Reinstalar canales e inicie la instalación. Seleccione el país correcto y omita la búsqueda de canales. Complete la instalación. Cuando haya terminado, continúe con el paso 2.

2. Conecte la unidad flash USB que contiene la lista de canales del otro televisor.

3. Para iniciar la carga de la lista de canales, pulse  $\bigwedge$ (Inicio) > Ajustes > Configuración general > Copia de lista de canales > Copiar al televisor y pulse OK. Si es necesario, ingrese el código PIN.

4. El televisor le informará si la lista de canales se copió correctamente al televisor. Desconecte la unidad flash USB.

### Opciones de canales

#### Abrir opciones

Mientras ve un canal, puede establecer algunas opciones.

Según el tipo de canal que esté viendo (analógico o digital) o en función de los ajustes de TV, algunas opciones están disponibles.

Para abrir el menú de opciones…

- 1. Mientras ve un canal, pulse  $\equiv$  OPTIONS.
- 2. Vuelva a pulsar  $\equiv$  OPTIONS para cerrarlo.

#### Subtítulos

Para los Subtítulos, puede seleccionar Encendido o Apagado con estas opciones. Seleccione Encender en silencio para mostrar subtítulos solo cuando el sonido esté silenciado con  $\blacksquare$ 

#### <span id="page-15-1"></span>Servicio de subtítulos

Seleccione el tipo correcto de servicios de subtítulos.

#### Alternar audio

Si seleccionó Audio alternativo para canales analógicos, seleccione entre:

- Principal: idioma de audio principal o
- SAP: idioma de audio secundario

#### Idioma audio

Si ninguno de los idiomas de audio preferidos está disponible, puede seleccionar otro idioma de audio disponible. Si no hay idiomas de audio, no puede seleccionar esta opción.

#### Aplicación DTVi

Muestra la lista de aplicaciones interactivas de televisión digital.

#### Estado

Seleccione Estado para ver la información técnica sobre el canal.

#### Reloj

Mostrar la hora en la esquina de la pantalla del televisor.

### <span id="page-15-0"></span>7.3 Lista de canales

### Abrir lista de canales

Para abrir la lista de canales actual…

1. Pulse  $\blacksquare$ , para cambiar a TV.

2. Pulse  $\equiv$  LIST para abrir la lista de canales actual.

3. Pulse LIST nuevamente para cerrar la lista de canales.

### Opciones de la lista de canales

#### Menú Abrir opciones

Para abrir el menú de opciones de lista de canales…

1. Pulse  $\blacksquare$ , para cambiar a TV.

2. Pulse  $\equiv$  LIST para abrir la lista de canales actual. 3. Pulse  $\equiv$  OPTIONS y seleccione una de las opciones.

4. Pulse **= LIST** nuevamente para cerrar la lista de canales.

#### Renombrar canal

- 1. Pulse  $\blacksquare$ , para cambiar a TV.
- 2. Pulse  $\equiv$  LIST para abrir la lista de canales actual.
- 3. Seleccione el canal que desea renombrar.
- 4. Pulse  $\equiv$  OPTIONS > Renombrar canal y presione OK.

5. En el campo de escritura, pulse OK para abrir el teclado en pantalla o pulse Ocultar para ocultar el teclado en pantalla.

6. Use los botones de navegación para elegir un carácter y pulse OK.

- Pulse el botón  $\rightarrow$  (rojo) para ingresar el carácter en minúsculas
- Pulse el botón  $\bullet$  (verde) para ingresar el carácter en mayúsculas
- $-$  Pulse el botón  $-$  (amarillo) para ingresar un número y un símbolo
- $-$  Pulse el botón  $\rightarrow$  (azul) para eliminar un carácter
- 7. Seleccione Listo cuando termine la edición.

8. Pulse LIST nuevamente para cerrar la lista de canales.

Creación o edición de la lista de canales favoritos

#### $\equiv$  LIST  $\geq$   $\equiv$  OPTIONS  $\geq$  Crear lista de favoritos

Seleccione un canal y pulse OK para agregarlo a la lista de canales favoritos. Cuando haya terminado, Pulse - Listo.

#### $\equiv$  LIST  $\geq$   $\equiv$  OPTIONS  $\geq$  Editar favoritos

Seleccione un canal y pulse OK para agregarlo a la lista de canales favoritos o eliminarlo de esta. Cuando haya terminado, pulse  $\longrightarrow$  Listo.

#### Seleccionar bloque de canales

 $\equiv$  LIST  $\geq$   $\equiv$  OPTIONS  $\geq$  Seleccionar bloque de canales

Seleccione un bloque de canales de una lista de canales favoritos. Cuando haya finalizado, pulse OK.

#### <span id="page-16-3"></span>Seleccionar lista de canales

#### $\equiv$  LIST  $\geq$   $\equiv$  OPTIONS  $\geq$  Seleccionar lista de canales

Seleccione la lista de canales que desea ver y pulse OK.

#### Bloquear o desbloquear un canal

#### $\equiv$  LIST  $\geq$   $\equiv$  OPTIONS  $\geq$  Bloguear canal, Desbloquear canal

Para evitar que los niños vean un canal, puede bloquearlo. Para ver un canal bloqueado, debe ingresar primero el código PIN de 4 dígitos de Bloqueo infantil. No puede bloquear programas de dispositivos conectados.

El canal bloqueado tendrá una marca  $\theta$  junto al logotipo del canal.

#### Buscar canales

 $\equiv$  LIST  $\geq$   $\equiv$  OPTIONS  $\geq$  Buscar canal

Puede buscar un canal para encontrarlo en una larga lista de canales.

1. Pulse  $\blacksquare$  para cambiar a TV.

2. Pulse  $\equiv$  LIST para abrir la lista de canales actual.

3. Pulse  $\equiv$  OPTIONS > Buscar canal y pulse OK.

<span id="page-16-2"></span>En el campo de escritura, pulse OK para abrir el teclado en pantalla o pulse **SACK** para ocultarlo.

Use los botones de navegación para elegir un carácter y pulse OK.

- Pulse el botón  $\bullet$  (rojo) para ingresar el carácter en minúsculas

- Pulse el botón  $\rightarrow$  (verde) para ingresar el carácter en mayúsculas

- Pulse el botón - (amarillo) para ingresar un número y un símbolo

- Pulse el botón 
— (azul) para eliminar un carácter

4. Seleccione Listo cuando termine la edición.

5. Pulse LIST nuevamente para cerrar la lista de canales.

#### <span id="page-16-0"></span>7.4

## Filtro de selección de canales

#### LIST > OPTIONS > Seleccionar Filtro de canales

<span id="page-16-1"></span>Seleccione una de las combinaciones de canales que se muestran en la lista de canales.

#### 7.5

### Canales favoritos

### Acerca de Canales favoritos

Puede crear una lista de canales favoritos que contenga solo los canales que desea ver. Si se selecciona la lista de canales favoritos, solo se verán sus canales favoritos cuando cambie de un canal a otro.

### Crear una lista de favoritos

1. Mientras ve un canal de televisión, pulse  $\equiv$  LIST para abrir la lista de canales.

2. Seleccione el canal y pulse  $\longrightarrow$  Marcar como fav. para marcarlo como favorito.

3. El canal seleccionado se marca con  $\bullet$ .

4. Para finalizar, pulse  $\rightarrow$  BACK . Los canales se agregan a la lista Favoritos.

### Quitar un canal de la lista de favoritos

Para quitar un canal de la lista de favoritos, seleccione el canal con  $\blacktriangleright$  y pulse  $\blacktriangleright$  Desmarcar como favoritos nuevamente para desmarcarlo como favorito.

### 7.6 Subtítulos (CC) e idioma

### Subtítulos

Puede mostrar subtítulos ocultos en todo momento o solo cuando el televisor está en silencio.

Para abrir Subtítulos, pulse CC.

#### Nota:

- No todos los programas, comerciales y funciones de televisión incluyen información de subtítulos. Consulte su lista de programas de televisión local con respecto a los canales con subtítulos. Los programas con subtítulos normalmente se indican con marcas de servicio, como "CC" en el listado de televisión.

#### Activar los subtítulos

- 1. Mientras ve televisión, pulse  $\equiv$  OPTIONS.
- 2. Seleccione Subtítulos > Encendido y pulse OK.
- Encendido: los subtítulos están siempre activos.
- Apagado: los subtítulos están siempre desactivados.
- Encender en silencio: los subtítulos se activan solo cuando se silencia el sonido con  $\triangleleft$ x.

#### Nota:

- Cuando CC está configurado como Encendido o Encender en silencio, Ginga se establece como Apagado.

- Cuando Ginga está configurado como Encendido, CC se establece como Apagado.

Selección del tipo de subtítulos

1. Mientras ve televisión, pulse  $\equiv$  OPTIONS.

2. Seleccione Subtítulos.

3. Seleccione el tipo correcto de subtítulos y pulse OK.

### Idioma audio

Si el canal de televisión se emite en dos o más idiomas de audio, puede seleccionar el idioma de audio que prefiera.

1 - Mientras ve televisión, pulse **= OPTIONS**.

**2 -** En el caso de canales digitales,

seleccione Idioma audio. En el caso de canales analógicos, seleccione Audio alternativo. Pulse OK para confirmar la selección.

**3 -** Seleccione entre los idiomas disponibles y pulse OK.

#### Nota:

Si seleccionó Audio alternativo para canales analógicos, seleccione entre:

• Principal: idioma de audio principal o

• SAP: idioma de audio secundario

### Idioma del menú

Para cambiar el idioma de los menús y mensajes de la televisión…

1. Pulse  $\bigotimes$ , seleccione Todos los ajustes > Región e  $idioma > Idiomas$  y pulse OK.

2. Seleccione el idioma que desee y pulse OK.

3. Pulse (izquierda) varias veces si es necesario, para cerrar el menú.

### <span id="page-17-0"></span>7.7 Ginga

Puede configurar Ginga como Encendido o Apagado.

1. Pulse  $\bigotimes$ , seleccione Todos los ajustes > Configuración general > Ginga y pulse OK.

2. Seleccione Encendido o Apagado.

# <span id="page-18-0"></span> $\overline{8}$ Guía de TV

### <span id="page-18-1"></span> $\overline{81}$ Requisitos

Con la guía de televisión puede ver una lista de los programas de televisión actuales y programados de sus canales. Según la procedencia de la información (datos) de la guía de televisión, se mostrarán canales analógicos y digitales o solo canales digitales. No todos los canales disponen de información en la guía de televisión.

El televisor puede recopilar la información de la guía de televisión para los canales que están instalados en el mismo (por ejemplo, los canales que puede ver con Ver TV). El televisor no puede recopilar la información de la guía de televisión para los canales que se visualizan desde un receptor digital.

<span id="page-18-2"></span> $\overline{82}$ 

# Uso de la guía de TV

### Visualización de la guía de TV

Para abrir la guía de TV, pulse **II** TV GUIDE.

Vuelva a pulsar **II TV GUIDE** para cerrarla.

La primera vez que abra la guía de televisión, el televisor buscará en todos los canales de televisión información sobre los programas. Este proceso puede llevar unos minutos. Los datos de la guía de televisión se almacenarán en el televisor.

### Sintonizar un programa

#### Cómo cambiar a un programa

En la guía de televisión, puede cambiar a un programa que se transmita en ese momento. Si desea seleccionar un programa, utilice las teclas direccionales para resaltar el nombre del programa. Navegue hacia la derecha para ver los programas programados para más tarde en ese día. Para cambiar al programa (canal), seleccione el programa y pulse OK.

Visualización de la información del programa

Para consultar la información del programa seleccionado, pulse INFO.

### Cambiar día

Si la información de la guía de TV proviene de la emisora, puede pulsar  $\mathbf{H}$  + para ver la programación de uno de los días siguientes. Pulse  $\mathbf{H}$   $\mathbf{I}$   $\mathbf{P}$  para volver al día anterior.

También puede pulsar  $\equiv$  OPTIONS y seleccionar Cambiar día.

### Configurar un recordatorio

Puede establecer un recordatorio para un programa. Un mensaje le avisará al inicio del programa para que sintonice el canal de inmediato, si lo desea.

En la guía de TV, los programas que están configurados con un recordatorio se marcan con el símbolo Ø (reloj).

Para configurar un recordatorio…

1. Pulse  $\mathbf{B}$  GUÍA DE TV y seleccione un programa futuro.

2. Pulse - Establecer recordatorio.

Para borrar un recordatorio…

1. Pulse  $\mathbf{F}$  TV GUIDE y seleccione un programa que esté configurado con un recordatorio y marcado con el símbolo  $\odot$  (reloj).

2. Pulse - Borrar recordat., seleccione Sí y pulse OK.

### Buscar por género

Si hay información disponible, puede buscar los programas programados por género, como películas, deportes, etc.

Para buscar programas por género,

pulse  $\equiv$  OPTIONS y seleccione Buscar por género.

Seleccione un género y pulse OK. Se mostrará una lista con los programas encontrados.

### Lista de recordatorios

Puede ver una lista de los recordatorios que estableció.

Lista de recordatorios

Para abrir la lista de recordatorios…

1. Pulse **E TV GUIDE**. 2. Pulse  $\equiv$  OPTIONS y seleccione Todos los recordatorios.

3. En la lista de recordatorios, seleccione el recordatorio que desea quitar. Este se marcará de la siguiente forma:  $\blacktriangleright$ .

4. Pulse  $\rightarrow$ , seleccione Borrar seleccionado y pulse OK.

5. Seleccione Cerrar para cerrar la lista de recordatorios.

#### Programar una grabación

Puede programar una grabación en la Guía de TV.

En la Guía de TV, los programas que están configurados para grabarse se marcan con el *.* 

Para ver la lista de grabación, pulse - Grabaciones, el programa definido para grabarse se marca con un  $\bullet$  (punto rojo) delante de su nombre.

Para grabar un programa…

1. Pulse **IE** GUÍA DE TV y seleccione un programa en curso o futuro. 2. Pulse el botón de color  $\rightarrow$  Grabar.

Para cancelar una grabación…

1. Pulse **: GUÍA DE TV** y seleccione el programa establecido para la grabación.

2. Pulse el botón de color - Detener grabación .

# <span id="page-20-2"></span><span id="page-20-0"></span>Grabación y Pause TV

### <span id="page-20-1"></span>9.1 **Requisitos**

Si conecta una unidad de disco duro USB, puede realizar una pausa en una emisión de televisión digital o grabarla.

No hay espacio suficiente en el disco.

- Para poner en pausa una emisión, necesita un disco duro compatible con USB que tenga 4 GB de espacio como mínimo.

- Para poner en pausa y grabar una emisión, debe contar con un espacio mínimo de disco de 32 GB.

Antes de pausar o grabar una emisión, debe conectar y formatear un disco duro USB. El formateo elimina todos los archivos del disco duro USB.

#### Para hacer una pausa

Para poner en pausa una emisión, necesita un disco duro compatible con USB que tenga 4 GB de espacio como mínimo.

#### Para grabar

Para poner en pausa y grabar una transmisión, debe contar con un espacio mínimo de disco de 32 GB.

1. Conecte la unidad de disco duro USB a una de las conexiones USB del televisor. No conecte otro dispositivo USB en los otros puertos USB cuando esté formateando una unidad.

2. Encienda la unidad de disco duro USB y el televisor.

3. Cuando sintonice un canal de TV digital en el televisor, pulse **II** (Pausa). Si intenta pausar, se iniciará el formateo.

Siga las instrucciones que aparecen en pantalla.

Cuando la unidad de disco duro USB esté formateada, déjela conectada de forma permanente.

#### Advertencia

La unidad de disco duro USB está formateada exclusivamente para este televisor, no podrá utilizarla en otro televisor u otra computadora sin volver a formatearla. No copie ni cambie los archivos grabados de la unidad de disco duro USB a través de ninguna aplicación de PC, pues provocaría daños en las grabaciones. Cuando formatee otra unidad de disco duro USB, el contenido de la anterior se perderá. La unidad de disco duro USB instalada en el

televisor se deberá formatear antes de poder utilizarla con una computadora.

### $\overline{9}$ Grabación

### Requisitos

Puede grabar una emisión de televisión digital y verla más tarde.

Para grabar un programa de televisión necesita...

- una unidad de disco duro USB formateada en este televisor

- canales de TV digital instalados en este televisor - recibir información del canal para la Guía de TV en pantalla

- un ajuste de reloj de TV confiable. Si ajusta el reloj del televisor manualmente, es posible que las grabaciones no se puedan realizar.

No es posible grabar mientras está usando Pause TV.

En términos de la aplicación de la legislación de los derechos de autor, algunos proveedores pueden aplicar diferentes restricciones por medio de la tecnología de DRM (Administración de derechos digitales). En el caso de la emisión de canales protegidos, la grabación, la validez de la grabación o el número de presentaciones pueden estar restringidos. La grabación puede estar completamente prohibida. En caso de intentar grabar una emisión protegida o reproducir una grabación caducada, puede aparecer un mensaje de error.

### Grabación de programas

#### Grabación instantánea

Para grabar el programa que está viendo en este momento, siga las instrucciones que aparecen en pantalla.

Para detener la grabación, pulse (Parar).

Cuando los datos de la Guía de TV están disponibles, el programa que está viendo se graba desde el momento en que se pulsa el botón de grabación hasta que finalice el programa. Si los datos de la Guía de TV no están disponibles, la grabación solo dura 30 minutos. Puede ajustar la hora de término de la grabación en la lista de Grabaciones.

#### Programar una grabación

Puede programar la grabación de un programa para el mismo día de la emisión o con varios días de anticipación (hasta un máximo de 8 días). El televisor usa los datos de la Guía de TV para iniciar y finalizar la grabación.

Para grabar un programa…

#### 1. Pulse **E TV GUIDE.**

2. En la Guía de TV, seleccione el canal y el programa que desea grabar. Pulse  $\sum$  (derecha)

o  $\checkmark$  (izquierda) para desplazarse por los programas de un canal.

3. Una vez que haya seleccionado el programa, pulse el botón de color - Grabar . El programa queda programado para la grabación. Si hay más de una grabación programada para una misma hora, se muestra una advertencia. Si desea grabar un programa mientras está ausente, recuerde dejar el televisor en modo de espera y el disco duro USB encendido.

#### Lista de grabaciones

Puede ver y gestionar sus grabaciones en la lista de grabaciones. Junto a la lista de grabaciones, hay una lista separada para las grabaciones programadas y los recordatorios.

Para abrir la lista o ver las grabaciones…

#### 1. Pulse **E TV GUIDE**

2. Pulse el botón de color - Grabaciones.

3. Si tiene una grabación seleccionada en la lista, puede quitarla con el botón de color  $\rightarrow$  Ouitar. Puede cambiarle el nombre a una grabación con el botón de color - Cambiar nombre. O bien puede pulsar el botón de color - Ajustar hora para cambiar la hora de inicio y la hora de finalización de la grabación.

### Visualización de grabaciones

Para reproducir una grabación…

#### 1. Pulse **EE** TV GUIDE.

2. Pulse el botón de color - Grabaciones. 3. En la lista de grabaciones, seleccione la grabación que desea ver y pulse OK para iniciar la reproducción.

4. Puede usar los

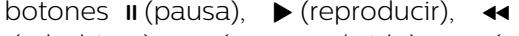

 $(rebobinar)$ ,  $\rightarrow$  (avance rápido) y  $\Box$  (parar).

<span id="page-21-0"></span>5. Para volver a ver televisión, pulse **EXIT**.

### $\overline{93}$ Pause TV

### Requisitos

Puede pausar una emisión de televisión digital y reanudarla más tarde.

Para pausar un programa de televisión, necesita…

- una unidad de disco duro USB formateada en este televisor

- canales de TV digital instalados en este televisor

- recibir información del canal para la Guía de TV en pantalla

Si el disco duro USB está conectado y formateado, el televisor almacena continuamente la emisión de televisión actual. Al cambiar a otro canal, se elimina la grabación del canal anterior. Cuando el televisor pasa al modo de espera, la grabación también se borra.

No puede usar la función Pause TV cuando está grabando.

#### Pausar un programa

Para pausar o reanudar una emisión…

Para hacer una pausa en una emisión, pulse II (pausa). Se muestra brevemente una barra de progreso en la parte inferior de la pantalla. Para ver la barra de progreso, pulse **II** (Pausa) nuevamente.

Para reanudar la reproducción, pulse  $\blacktriangleright$  (reproducir).

Con la barra de progreso en pantalla,

pulse << (Retroceder) o pulse > (Avanzar) para seleccionar el punto en el que desea comenzar a ver la emisión en pausa. Pulse estos botones varias veces para cambiar la velocidad.

Puede pausar una emisión durante un tiempo máximo de 90 minutos.

Para volver a la emisión de televisión en vivo, pulse ■ (Detener).

#### Repetir

Ya que el televisor almacena la emisión que está viendo, puede rebobinar la reproducción y retroceder unos segundos en la emisión.

Para ver una repetición en la emisión actual…

1. Pulse  $\parallel$  (pausa)

2. Pulse (rebobinar). Puede

pulsar repetidamente para seleccionar desde qué punto desea ver la emisión en pausa. Pulse estos botones varias veces para cambiar la velocidad. Finalmente, llegará al comienzo de la emisión

almacenada o al intervalo máximo de rebobinado.

- 3. Pulse (reproducir) para ver la emisión otra vez.
- 4. Pulse (parar) para ver la emisión en vivo.

# <span id="page-23-4"></span><span id="page-23-0"></span> $\overline{10}$ Videos, fotos y música

#### <span id="page-23-1"></span> $10.1$

# Desde una conexión USB

Puede ver fotos o reproducir música y videos desde una unidad flash USB o un disco duro USB conectados.

Con el televisor encendido, conecte la unidad flash USB o el disco duro USB a uno de los puertos USB.

Pulse  $\blacksquare$  SOURCES y luego seleccione  $\blacksquare$  USB. Puede explorar la estructura de carpetas del disco duro USB para buscar archivos.

#### Advertencia

Si intenta realizar una pausa o grabar un programa con una unidad de disco duro USB conectada, el televisor le pedirá que formatee la unidad de disco duro USB. El formateo eliminará todos los archivos actuales que haya en la unidad de disco duro USB.

### <span id="page-23-3"></span><span id="page-23-2"></span> $10.2<sup>2</sup>$ Fotos

### Ver fotos

Abrir carpeta de fotos

1. Pulse  $\Box$  SOURCES, seleccione  $\Box$  USB  $\lor$ pulse OK.

2. Seleccione  $\blacksquare$  Dispositivo flash USB y

pulse  $\sum$  (derecha) para seleccionar el dispositivo USB deseado.

3. Seleccione Fotos: puede pulsar - Lista para una vista por lista o pulsar nuevamente  $\blacksquare$  Miniaturas para una vista por miniaturas.

#### Ver un archivo de foto

1. Pulse  $\blacksquare$  SOURCES, seleccione  $\blacksquare$  USB y pulse OK.

2. Seleccione  $\blacksquare$  Dispositivo flash USB y pulse  $\sum$  (derecha) para seleccionar el dispositivo USB deseado.

3. Seleccione Fotos y escoja una foto; puede pulsar OK para ver la foto seleccionada.

### Opciones de fotos

Con una foto en la pantalla,  $p$ ulse  $\equiv$  OPTIONS para...

Iniciar presentación de diapositivas, detener presentación de diapositivas Iniciar o detener la presentación de diapositivas.

Transición de diapositivas Establece la transición entre una imagen y la siguiente.

Frecuencia diapositiva Seleccione el tiempo de visualización de cada foto.

Repetir, reproducir una vez Ver las imágenes repetidas veces o solo una vez.

Activar o desactivar Shuffle Ver las fotos en secuencia o en orden aleatorio.

Girar imagen Girar la foto.

### $\overline{10.3}$ Videos

### Reproducir videos

Para reproducir un video en el televisor…

Pulse **E**UVideos, seleccione el nombre de archivo y pulse OK.

- Para realizar una pausa en el video, pulse OK. Pulse OK de nuevo para continuar.

- Para retroceder o avanzar rápidamente, pulse  $\rightarrow \infty$
- . Pulse los botones varias veces para aumentar la velocidad: 2x, 4x, 8x, 16x y 32x.

- Para ir al video anterior o siguiente en una carpeta, pulse  $\mathbf{H}$  + o  $\mathbf{H}$  -.

- Para parar la reproducción de video, pulse  $\blacksquare$  (Parar).
- Para volver a la carpeta, pulse  $\rightarrow$ .

#### Abrir carpeta de video

1. Pulse  $\Box$  SOURCES, seleccione  $\Box$  USB y pulse OK.

2. Seleccione Unidad flash USB y pulse  $\sum$  (derecha) para seleccionar el dispositivo USB que necesita. 3. Seleccione Videos; puede pulsar - Lista para una vista por lista o pulsar nuevamente  $\sim$  Miniaturas para una vista por miniaturas.

#### Reproducir un archivo de video

1. Pulse  $\Box$  SOURCES, seleccione  $\Box$  USB y pulse OK.

2. Seleccione Unidad flash USB y pulse  $\lambda$  (derecha) para seleccionar el dispositivo USB que necesita.

3. Seleccione Videos y escoja uno de los videos; puede pulsar OK para reproducir el video seleccionado  $\circ$  - Reproducir todo para reproducir todos los videos de la carpeta.

### Opciones de video

Durante la reproducción de video, pulse  $\equiv$  OPTIONS para...

Subtítulos

Para mostrar los subtítulos, si se encuentran disponibles, seleccione Encendido, Apagado o Encender en silencio.

Idioma de subtítulos Reproduce el idioma de subtítulos, si está disponible.

Idioma audio Reproduce el idioma de audio seleccionado, si está disponible.

Orden aleatorio encendido, orden aleatorio apagado Reproducir videos en orden o de forma aleatoria.

Repetir, reproducir una vez Reproducir los videos varias veces o solo una vez.

Mostrar informac. Muestra información del archivo, como el modo del sonido.

Ajustes de subtítulos Ajustar color de subtítulos, tamaño de fuente, posición y desfase del tiempo de sincronización, si están disponibles.

### <span id="page-24-0"></span> $\overline{10.4}$ Música

### Reproducir música

Abrir carpeta de música

1. Pulse  $\Box$  SOURCES, seleccione  $\Box$  USB y pulse OK.

2. Seleccione  $\blacksquare$  Dispositivo flash USB y pulse  $\sum$  (derecha) para seleccionar el dispositivo USB deseado.

3. Seleccione Música para ver los archivos de música en una lista.

Reproducción de un archivo de música

1. Pulse **: SOURCES**, seleccione **I** USB y pulse OK. 2. Seleccione  $\blacksquare$  Dispositivo flash USB y pulse  $\sum$  (derecha) para seleccionar el dispositivo

USB deseado.

3. Seleccione Música y escoja una de las canciones;

puede pulsar OK para reproducir la canción seleccionada o  $\rightarrow$  Reproducir todo para reproducir todas las canciones de la carpeta.

### Opciones de música

Opciones para reproducir música...

Repetir, reproducir una vez Reproduce las canciones varias veces o una sola vez.

Orden aleatorio encendido, orden aleatorio apagado Reproducir canciones en orden o de forma aleatoria.

# <span id="page-25-5"></span><span id="page-25-0"></span>Abrir los menús de ajustes de TV

#### <span id="page-25-1"></span>11.1

# <span id="page-25-3"></span>Resumen del menú principal

Pulse  $\bigcap$  (inicio) para seleccionar uno de los menús que se describen a continuación y pulse OK.

#### Canales

Esta fila contiene todos los canales.

- Pulse OK para abrir la guía de TV.

- Pulse > (derecha) para ver canales con sus logotipos, o bien seleccione Ver todos para ver todos los canales.

#### Fuentes

Esta fila contiene las fuentes disponibles en este televisor.

#### Utilidades

Esta fila contiene las funciones de TV que están disponibles para el usuario.

#### Ajustes

Esta fila contiene ajustes que están disponibles para el usuario.

#### <span id="page-25-2"></span>11.2

# Menú de utilidades

#### guía de televisión

Abrir la Guía de TV. Para obtener más información, en el Manual de usuario, consulte el capítulo Guía de TV.

#### Grabaciones

Para obtener más información, en el Manual de usuario, consulte el capítulo Grabación y pausa de TV.

#### Buscar USB

Ver dispositivo de almacenamiento USB.

#### Canales

Ver la lista de canales.

<span id="page-25-4"></span>Actualización de software

Para obtener más información, en el Manual de usuario, consulte el capítulo Software.

#### Demo Me

Ver Demo Me para ver una demostración de este televisor.

#### Ayuda

Utilice la función Ayuda para diagnosticar y obtener más información acerca de su televisor.

### $11.3$ Configuración rápida y Todos los ajustes

Menú Configuración rápida:

Pulse el botón  $\bigstar$  CONFIGURACIÓN en el control remoto para buscar ajustes de uso frecuente en el menú Configuración rápida.

- Estilo de imagen: permite seleccionar uno de los estilos de imagen prediseñados que mejoran la visualización de la imagen.

- Formato de imagen: seleccionar un formato de imagen preestablecido que se ajuste correctamente a la pantalla.

- Estilo de sonido: seleccionar uno de los estilos de sonido preestablecidos para conseguir una configuración de sonido ideal.

- Volumen de los auriculares: ajuste del volumen de los auriculares conectados.

- Salida de audio: configurar el televisor para reproducir sonido en el televisor o en el sistema de audio conectado.

- Reloj: mostrar el reloj en la esquina superior derecha de la pantalla del televisor.

- Temp. Dormir: configurar el TV para cambiar a modo de espera automáticamente luego de un tiempo establecido.

- Todos los ajustes: ver el menú con todos los ajustes.

- Ayuda: puede fácilmente obtener software actualizado, reiniciar los ajustes predeterminados del televisor y leer el manual de usuario.

#### Menú Todos los ajustes:

Pulse el botón  $\bigcap$  (inicio) en el control remoto, seleccione Ajustes y pulse OK.

### <span id="page-26-0"></span> $\frac{114}{114}$ Todos los ajustes

### Ajustes de imagen

#### Estilo de imagen

#### Seleccionar un estilo

Para ajustar la imagen fácilmente, puede seleccionar un estilo de imagen predeterminado.

#### $\bigcap$  (Inicio) > Ajustes > Imagen > Estilo de imagen

Los estilos de imagen disponibles son los siguientes…

- Personal: las preferencias de imagen establecidas durante el primer inicio

- Vivo: ideal para la visualización con luz diurna

- Fútbol: ideal para ver deportes

- Estándar: el ajuste con el más alto ahorro energético

- Película: ideal para ver películas
- Juego: ideal para videojuegos

#### Estilo personalizado

Puede modificar y guardar los ajustes del estilo de imagen actualmente seleccionado; por ejemplo, el Color, el Contraste y la Nitidez.

#### Restaurar un estilo

Para restaurar el estilo a su configuración original, vuelva a seleccionar Estilo de imagen y, a continuación, pulse - Restaurar estilo.

#### Color, contraste, nitidez y brillo

#### Ajustar el color de la imagen

 $\bigcap$  (Inicio) > Ajustes > Imagen > Color

Pulse los botones  $\land$  (arriba) o  $\lor$  (abajo) para ajustar la saturación del color de la imagen.

#### Ajustar el contraste de la imagen

 $\bigcap$  (Inicio) > Ajustes > Imagen > Contraste

Pulse las flechas  $\bigwedge$  (arriba) o  $\bigvee$  (abajo) para ajustar el contraste de la imagen.

Puede disminuir el valor de contraste para reducir el consumo de energía.

#### Ajustar la nitidez de la imagen

 $\bigcap$  (Inicio) > Ajustes > Imagen > Realce

Pulse las flechas  $\bigwedge$  (arriba) o  $\bigvee$  (abajo) para ajustar la nitidez de la imagen.

#### Ajustar el brillo de la imagen

 $\bigcap$  (Inicio) > Ajustes > Imagen > Brillo

Pulse las flechas  $\wedge$  (arriba) o  $\vee$  (abajo) para ajustar el brillo de la imagen.

#### Configuración avanzada de imagen

#### Computadora

 $\bigcap$  (Inicio) > Ajustes > Imagen > Avanzado > Computadora

Configure en Encendido para tener el ajuste de imagen ideal para usar su televisor como monitor de computadora.

\* Solo disponible para fuentes HDMI.

#### Configuración de color

 $\bigcap$  (Inicio) > Ajustes > Imagen > Avanzado > Color

#### Ajustar el realce del color

 (Inicio) > Ajustes > Imagen > Avanzado > Color > Realce de color

Seleccione Máximo, Medio o Mínimo para establecer el nivel de intensidad del color y el detalle de los colores claros.

#### Seleccionar el ajuste de temperatura del color

 $\bigcap$  (Inicio) > Ajustes > Imagen > Avanzado > Color > Temperatura de color

Seleccione Normal, Cálido o Frío para cambiar la temperatura del color según sus preferencias.

#### Temperatura del color personalizada

 $\bigcap$  (Inicio) > Ajustes > Imagen > Avanzado > Color > Temperatura del color personalizada

Seleccione Personalizado en el menú Temperatura del color para configurar una temperatura del color personalizada. Pulse las flechas  $\bigwedge$  (arriba)  $\circ \checkmark$  (abajo) para ajustar el valor.

#### <span id="page-27-0"></span>Configuración de contraste

#### Modo de contraste

 (Inicio) > Ajustes > Imagen > Avanzado > Contraste > Modos de contraste

Seleccione Normal, Optimizado para imágenes u Optimizado para ahorrar energía para que el televisor reduzca automáticamente el contraste, optimice el consumo de energía u ofrezca la mejor experiencia de imagen. Si lo desea, también puede seleccionar Apagado para desactivar el ajuste.

#### Contraste dinámico

 $\hat{\mathsf{m}}$  (Inicio) > Ajustes > Imagen > Avanzado > Contraste > Contraste dinámico

Seleccione Máximo, Medio o Mínimo para definir el nivel al que el televisor realza automáticamente los detalles de las zonas oscuras, intermedias y claras de la imagen.

#### Contraste de video, Gama

Contraste de video

 $\hat{\mathsf{m}}$  (Inicio) > Ajustes > Imagen > Avanzado > Contraste > Contraste de video

Pulse las flechas  $\bigwedge$  (arriba) o  $\bigvee$  (abajo) para ajustar el nivel de contraste de video.

#### Gamma

#### $\bigcap$  (Inicio) > Ajustes > Imagen > Avanzado > Contraste > Gama

Pulse las flechas  $\bigwedge$  (arriba) o  $\bigvee$  (abajo) para establecer una configuración no lineal de contraste y luminosidad de la imagen.

#### Super Resolution

 $\bigcap$  (Inicio) > Imagen > Imagen > Avanzado > Realce > Super Resolution

Seleccione Encendido para disfrutar de un nivel más alto de nitidez en bordes y detalles.

#### Limpieza de imagen

 $\bigcap$  (Inicio) > Ajustes > Imagen > Avanzado > Limpieza de imagen

#### Reducción de ruido

 (Inicio) > Ajustes > Imagen > Avanzado > Limpieza de imagen > Reducción de ruido

Seleccione Máximo, Medio o Mínimo para establecer el nivel de eliminación de ruido del contenido de video.

En general, el ruido tiene el aspecto de pequeños puntos que se mueven por encima de la imagen en pantalla.

#### Reducción de distorsiones de MPEG

 $\bigcap$  (Inicio) > Ajustes > Imagen > Avanzado > Limpieza de imagen > Reducción de artefacto MPEG

Seleccione Encendida para suavizar las transiciones digitales en la imagen.

En general, las distorsiones del formato MPEG tienen el aspecto de pequeños cuadrados o bordes ásperos en las imágenes en pantalla.

#### Formato y bordes

 $\bigcap$  (Inicio) > Ajustes > Imagen > Formato y bordes

#### Formato de imagen

 $\bigcap$  (Inicio) > Ajustes > Imagen > Formato y bordes > Formato de imagen

Si aparecen barras negras en la parte superior e inferior y en ambos lados de la imagen, puede ajustar el formato de imagen para que llene toda la pantalla.

#### Bordes de pantalla

 $\bigcap$  (Inicio) > Ajustes > Imagen > Formato y bordes > Formato de imagen > Bordes de pantalla

Con Bordes de pantalla, puede agrandar ligeramente la imagen para ocultar los bordes distorsionados.

#### Ajustes de sonido

#### Estilo de sonido

#### Seleccionar un estilo

Para ajustar el sonido fácilmente, puede seleccionar un estilo de sonido predeterminado.

(Inicio) > Ajustes > Sonido > Estilo de sonido

Los estilos de sonido disponibles son los siguientes…

- Personal: son las preferencias de sonido que selecciona durante el primer inicio.

- Original: el ajuste de sonido más neutro

- <span id="page-28-0"></span>- Película: ideal para ver películas
- Música: ideal para escuchar música
- Juego: ideal para videojuegos
- Noticias: ideal para diálogos

#### Estilo personalizado

Puede ajustar y guardar la configuración de sonido en el estilo de sonido seleccionado actualmente, como Graves o Agudos.

#### Restaurar un estilo

Para restaurar el estilo a su configuración original, vuelva a seleccionar el estilo de sonido y, a continuación, pulse - Restaurar estilo.

#### Graves, agudos

#### Tonos graves

 $\bigcap$  (Inicio) > Ajustes > Sonido > Graves

Pulse las flechas  $\bigwedge$  (arriba) o  $\bigvee$  (abajo) para ajustar el nivel de tonos bajos en el sonido.

#### Tonos agudos

#### $\bigcap$  (Inicio) > Ajustes > Sonido > Agudos

Pulse las flechas  $\bigwedge$  (arriba) o  $\bigvee$  (abajo) para ajustar el nivel de tonos altos en el sonido.

#### Volumen de los auriculares

#### $\bigcap$  (Inicio) > Ajustes > Sonido > Volumen de los auriculares

Pulse las flechas  $\bigwedge$  (arriba) o  $\bigvee$  (abajo) para ajustar el volumen de auriculares conectados por separado.

#### Sonido envolvente

#### (Inicio) > Ajustes > Sonido > Sonido surround

Seleccione el efecto de sonido envolvente para los parlantes internos del televisor.

#### Ubicación del televisor

(Inicio) > Ajustes > Sonido > Ubicación del televisor

Seleccione En un soporte TV o En la pared para disfrutar de la mejor calidad de sonido según la ubicación del televisor.

#### Configuración de sonido avanzada

#### Control del volumen

Nivelador automático de volumen

 (Inicio) > Ajustes > Sonido > Avanzado > Nivelación volumen automática

Seleccione Encendida para nivelar las diferencias repentinas de volumen de manera automática. Normalmente, cuando se cambia de canal.

#### Nivelador de volumen

#### (Inicio) > Ajustes > Sonido > Avanzado > Nivelador de volumen

Pulse las flechas  $\bigwedge$  (arriba) o  $\bigvee$  (abajo) para ajustar el valor del nivelador de volumen del altavoz del televisor.

#### Ajustes de salida de audio

#### (Inicio) > Ajustes > Sonido > Avanzado > Salida de audio

Configurar el televisor para reproducir sonido en el televisor o en el sistema de audio conectado.

Puede seleccionar dónde desea escuchar el sonido del televisor y cómo controlarlo.

- Si selecciona Altavoces del televisor apagados, apagará permanentemente los altavoces del televisor.

- Si selecciona Altavoces del TV, los altavoces del televisor siempre estarán encendidos.

Si hay un dispositivo de audio con HDMI CEC conectado, seleccione Sistema de sonido HDMI. Los altavoces del televisor se apagarán mientras el dispositivo reproduce el audio.

#### Clear Sound

#### $\bigcap$  (Inicio) > Ajustes > Sonido > Avanzado > Clear sound

Seleccione Encendido para mejorar las voces en el sonido. Esta opción es ideal para los programas de noticias.

#### Ajustes de salida digital

Hay disponibles ajustes de salida digital para señales de sonido HDMI ARC.

#### Formato de salida digital

 (Inicio) > Ajustes > Sonido > Avanzado > Formato de salida digital

<span id="page-29-0"></span>Establezca la señal de salida de audio del televisor para que se ajuste a las capacidades de sonido del sistema Home Theatre conectado.

- Si tiene un sistema de Home Theatre (HTS) con capacidad de procesamiento de sonido multicanal, configure el Formato de salida digital en Multicanal. Con Multicanal, el televisor puede enviar la señal de sonido multicanal comprimida de un canal de TV o un reproductor conectado al sistema de Home Theatre.

- Si tiene un sistema de Home Theatre sin procesamiento de sonido multicanal, seleccione Estéreo.

#### Nivelación de salida digital

#### (Inicio) > Ajustes > Sonido > Avanzado > Nivelación de salida digital

Ajuste el nivel de volumen del dispositivo que está conectado a la salida de audio digital (SPDIF) o HDMI.

- Seleccione Más para que el volumen sea más alto. - Seleccione Menos para que el volumen sea más

bajo.

#### Retardo de salida digital

#### (Inicio) > Ajustes > Sonido > Avanzado > Retardo de salida digital

En el caso de algunos sistemas de Home Theatre, es necesario ajustar el retardo de sonido para sincronizar el audio con el video.

Seleccione Apagado si hay un retardo de sonido en el sistema de Home Theatre.

#### Desfase de salida digital (solo disponible cuando el retardo de salida digital está encendido)

 (Inicio) > Ajustes > Sonido > Avanzado > Desfase de salida digital

Si no puede configurar un retraso en el sistema Home Theatre, puede configurar el televisor para sincronizar el sonido.

Puede establecer un desfase para compensar el tiempo que necesita el sistema de Home Theatre para procesar el sonido que acompaña a la imagen. Puede establecer el valor en incrementos de 5 ms. El ajuste máximo es de 60 ms.

### Configuración de Eco

Configurar el nivel de ahorro de energía

 (inicio) > Ajustes > Configuración de Eco > Ahorro de energía

Seleccione Mínimo, Medio o Máximo para cambiar el nivel de ahorro de energía, o seleccione Apagado para desactivar el modo de ahorro de energía.

#### Configurar el apagado de pantalla para un mejor ahorro de energía

#### (Inicio) > Ajustes > Configuración de Eco > Apagar pantalla

Seleccione Apagar pantalla para apagar la pantalla del televisor. Para volver a encenderla, pulse cualquier botón en el control remoto.

#### Configurar el temporizador de apagado del televisor

 (Inicio) > Ajustes > Configuración de Eco > Temporizador de apagado.

Pulse las flechas  $\bigwedge$  (arriba) o  $\bigvee$  (abajo) para ajustar el valor. El valor 0 (Apagado) desactiva el apagado automático.

Si selecciona Temporizador de apagado, el televisor se apaga automáticamente para ahorrar energía.

\* El televisor se apagará si no pulsa ningún botón en el control remoto en un período de cuatro horas, aunque el televisor esté recibiendo una señal de TV.

\* El televisor se apaga si no recibe una señal de TV o un comando del control remoto en un período de 10 minutos.

\* Si usa el televisor como monitor o utiliza un receptor digital para ver TV (un receptor digital) y no utiliza el control remoto del televisor, es recomendable cambiar el valor de este ajuste a 0 para desactivar el apagado automático.

### Configuración general

#### Ajustes relacionados con la conexión

#### Disco rígido USB

#### $\hat{\mathsf{M}}$  (Inicio) > Ajustes > Configuración general > Disco duro USB

Es necesario configurar y formatear el disco duro USB antes de poder grabar canales.

#### <span id="page-30-0"></span>Conexión HDMI CEC: EasyLink

Si conecta dispositivos compatibles con HDMI CEC al televisor, puede controlarlos con el control remoto del televisor. Debe activar EasyLink HDMI CEC en el televisor y el dispositivo conectado.

#### Encender EasyLink

 $\hat{\mathsf{m}}$  (Inicio) > Ajustes > Configuración general > EasyLink > EasyLink > Encendido.

Operar dispositivos compatibles con HDMI CEC con el control remoto del televisor

 $\bigcap$  (Inicio) > Ajustes > Configuración general > EasyLink > Control remoto EasyLink > Encendido.

#### Nota:

- Es posible que EasyLink no funcione con dispositivos de otras marcas.

- La funcionalidad HDMI CEC recibe distintos nombres según la marca. Algunos ejemplos de estos nombres son: Anynet, Aquos Link, Bravia Theatre Sync, Kuro Link, Simplink y Viera Link. No todas las marcas son totalmente compatibles con EasyLink. Los nombres de las tecnologías HDMI CEC proporcionados como ejemplos son propiedad de sus respectivos dueños.

Ubicación: casa o tienda

Seleccione la ubicación del televisor

 $\bigcap$  (Inicio) > Ajustes > Configuración general > Ubicación

Si selecciona Tienda, el estilo de imagen se revierte a Vivo, y es posible ajustar la configuración para tiendas.

El modo Tienda se usa para promocionar el televisor dentro de la tienda.

#### Establecer la configuración de tienda

#### $\bigcap$  (Inicio) > Ajustes > Configuración general > Configuración de Tienda

Cuando la Ubicación se configura en Tienda, puede establecer la disponibilidad de una demostración específica para usar en la tienda.

#### Restablecer ajustes de TV y Reinstalar TV

Restablecer todos los ajustes del televisor a la configuración original

 $\bigcap$  (Inicio) > Ajustes > Configuración general > Configuración de fábrica

Reinstalar por completo el televisor y devolverlo al estado del primer encendido

#### $\hat{\mathsf{m}}$  (Inicio) > Ajustes > Configuración general > Reinstalar TV

Ingrese el código PIN y seleccione Sí. Se restablecen todos los ajustes y se reemplazan los canales instalados. La instalación puede tardar algunos minutos

### Ajustes de región e idioma

#### Idiomas

Cambiar el idioma de los menús y mensajes del televisor

 $\bigcap$  (Inicio) > Ajustes > Región e idioma > Idiomas > Idioma del menú

#### Reloj

(Inicio) > Ajustes > Región e idioma > Reloj

#### Corregir el reloj automáticamente

 (Inicio) > Ajustes > Región e idioma > Reloj > Modo de reloj automático

- La configuración estándar para el reloj del televisor es Automático. La información proviene de la hora de tiempo universal coordinado (UTC) emitida.

- Si la hora del reloj no es correcta, puede establecer el reloj del televisor en Manual.

#### Corregir el reloj manualmente

 (Inicio) > Ajustes > Región e idioma > Reloj > Modo de reloj automático > Manual

 $\bigcap$  (Inicio) > Ajustes > Región e idioma > Reloj > Fecha y hora

Vuelva al menú anterior y

seleccione Fecha y Hora para modificar el valor.

#### Nota:

- Si en ninguno de los ajustes automáticos se muestra la hora correctamente, puede ajustarla de forma manual.

#### <span id="page-31-0"></span>Establecer zona horaria

 (Inicio) > Ajustes > Región e idioma > Reloj > Zona horaria

Seleccione una de las zonas horarias.

Configure el TV para cambiar a modo de espera automáticamente luego de un tiempo establecido.

#### $\bigcap$  (Inicio) > Ajustes > Región e idioma > Reloj > Temp. dormir

Configure el TV para cambiar a modo de espera automáticamente luego de un tiempo establecido. La barra deslizante le permite configurar un tiempo máximo de 180 minutos, en incrementos de 5 minutos. Si lo configura en 0 minutos, el temporizador se desactivará. Si lo desea, puede apagar el televisor antes de que transcurra el período o reiniciar el conteo.

### Configuración de acceso universal

 $\bigcap$  (Inicio) > Ajustes > Acceso universal

Con Acceso universal activado, el televisor está optimizado para el uso por parte de personas ciegas o con deficiencia visual.

Activar ajustes de acceso universal

 $\bigcap$  (Inicio) > Ajustes > Acceso universal > Acceso universal > Encendido.

Acceso universal para personas con discapacidad visual parcial o total

 $\hat{\mathsf{m}}$  (Inicio) > Ajustes > Acceso universal > Descripción de audio > Descripción de audio > Encendida

Los canales de televisión digital pueden transmitir comentarios de audio especiales que describen lo que está sucediendo en la pantalla.

 (Inicio) > Ajustes > Acceso universal > Descripción de audio > Descripción de audio > Volumen mezclado, Efectos de audio, Voz

- Seleccione Volumen mezclado para mezclar el volumen de audio normal con el comentario de audio. Pulse las flechas  $\bigwedge$  (arriba) o  $\bigvee$  (abajo) para ajustar el valor.

- Cambie el ajuste Efectos de audio a Encendido para escuchar efectos de audio adicionales en el comentario de audio, como emisión en estéreo o desvanecimiento del sonido.

- Seleccione la opción Voz para configurar las preferencias de voz en modo Descriptivo o

Subtítulos.

### Ajustes del bloqueo

Establecer código y cambiar código

Establecer nuevo código o restablecer cambiar código

 $\bigcap$  (Inicio) > Ajustes > Bloqueo infantil > Establecer código, Cambiar código

El código de bloqueo infantil se utiliza para bloquear o desbloquear canales o programas.

Nota: Si olvidó el código PIN, puede anular el código actual con el código 8888 e ingresar uno nuevo.

Bloqueo de clasificación por edad

 $\bigcap$  (Inicio) > Ajustes > Bloqueo infantil > Bloqueo de clasificación por edad

Establecer una edad mínima para ver programas calificados.

Clasificación de contenidos

#### $\hat{\mathsf{N}}$  (Inicio) > Ajustes > Bloqueo infantil > Bloqueo por contenido

Defina una calificación de contenido que bloquee los programas calificados.

# <span id="page-32-2"></span><span id="page-32-0"></span> $\overline{12}$ Medioambiente

### <span id="page-32-1"></span> $\overline{121}$ Fin de la vida útil

#### Eliminación del producto antiguo y las baterías

Este producto ha sido diseñado y fabricado con materiales y componentes de alta calidad que pueden reciclarse y reutilizarse.

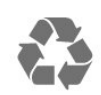

Los productos que tienen el símbolo de un tacho de basura con ruedas tachado cumplen con la Directiva Europea 2012/19/EU.

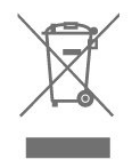

Solicite información sobre el sistema de recolección local para productos eléctricos y electrónicos.

Proceda de conformidad con la reglamentación local y no deseche el producto con los residuos domésticos habituales. La eliminación correcta de los productos permite evitar consecuencias potencialmente negativas para el medioambiente y la salud humana.

Este producto funciona con pilas que cumplen con la Directiva Europea 2006/66/EC, y no pueden desecharse junto con los residuos domésticos habituales.

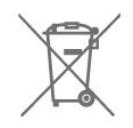

Infórmese sobre las normas locales de recolección de pilas. La eliminación correcta ayuda a evitar consecuencias negativas para el medioambiente y la salud de los seres humanos.

# <span id="page-33-0"></span>13 Especificaciones

### <span id="page-33-1"></span> $13.1$ Alimentación

Las especificaciones técnicas del producto están sujetas a cambios sin previo aviso. Para obtener más información sobre las especificaciones de este producto, visite [www.philips.com/TVsupport](http://www.philips.com/support)

#### Alimentación

- Alimentación principal: CA 110-240 V +/-10 %
- Temperatura ambiente: 5 °C a 35 °C

### <span id="page-33-2"></span>13.2 Recepción

- Entrada para antena: 75 ohm (tipo F)
- Bandas del sintonizador: Hiperbanda, UHF, VHF - ISDBT
- Reproducción de video analógico: NTSC-M/PAL-M/PAL-N

- Reproducción de video digital: MPEG2 SD/HD (ISO/IEC 13818-2), MPEG4 SD/HD (ISO/IEC 14496-10), HEVC\*

- Reproducción de audio digital (ISO/IEC 13818-3)

### <span id="page-33-3"></span>13.3

# Resolución de pantalla

### Para la serie 5503

Tamaño de pantalla en diagonal

- 108 cm/43"

Resolución de pantalla

- 1920 x 1080

### Para la serie 4503

Tamaño de pantalla en diagonal

- 80 cm/32"

#### Resolución de pantalla

<span id="page-33-5"></span><span id="page-33-4"></span> $-1366 \times 768$ 

 $\frac{1}{13.4}$ 

# Resolución de entrada de pantalla

### Para TV serie PHD

#### Formatos de video

Resolución: frecuencia de actualización

- 480i 60 Hz
- 480p 60 Hz
- 576i 50 Hz
- 576p 50 Hz
- 720p 50 Hz, 60 Hz
- 1080i 50 Hz, 60 Hz
- 1080p 24 Hz, 25 Hz, 30 Hz

#### Formatos de computadora

Resoluciones (entre otras)

- 640 x 480p 60 Hz
- 800 x 600p 60 Hz
- 1024 x 768p 60 Hz
- 1280 x 768p 60 Hz
- 1360 x 768p 60 Hz

### Para TV serie PFD

#### Formatos de video

Resolución: frecuencia de actualización

- $-480i 60$  Hz
- 480p 60 Hz
- 576i 50 Hz
- 576p 50 Hz
- 720p 50 Hz, 60 Hz
- 1080i 50 Hz, 60 Hz
- 1080p 24 Hz, 25 Hz, 30 Hz

#### Formatos de computadora

Resoluciones (entre otras)

- 640 x 480p 60 Hz
- $-800 \times 600p 60$  Hz
- 1024 x 768p 60 Hz
- 1280 x 768p 60 Hz
- 1360 x 768p 60 Hz
- 1280 x 1024p 60 Hz
- 1920 x 1080p 60 Hz

### 13.5 Sonido

- Potencia de salida (RMS): 10 W
- Dolby Audio
- DTS 2.0+ Digital out ™

### <span id="page-34-0"></span>13.6 Multimedia

Sistemas de archivos USB compatibles

- USB (FAT/FAT32/NTFS): solo conecte los dispositivos USB que consuman 500 mA de potencia o menos.

#### Formatos de reproducción

- Códecs de imágenes: JPEG, GIF, PNG, BMP

- Códecs de audio: MP3, WAV, WMA (v2 hasta v9.2), AC3, AAC, AAC, DTS 2.0

- Códecs de video: AVI, MKV, H.264/MPEG-4 AVC, MPEG1, MPEG2, MPEG-4, WMV9/VC1, HEVC

- Subtítulos: SMI, SRT, SSA, SUB, ASS, TXT

### <span id="page-34-1"></span>13.7 Conectividad

#### Parte lateral del televisor

- USB
- Auriculares: miniconector estéreo de 3,5 mm
- ANTENA DE TV: 75 ohm coaxial

Parte inferior del televisor

- $-$  HDMI 1
- HDMI 2
- SPDIF: salida de audio digital RCA
- AV: AV, Audio I/D

# <span id="page-35-4"></span><span id="page-35-0"></span> $\overline{14}$ Solución de problemas

#### <span id="page-35-1"></span> $14.1$

# Sugerencias

Si no puede encontrar una solución para el problema de su televisor en la Solución de problemas, puede pulsar  $\bigstar$  CONFIGURACIÓN > Ayuda > Manual de usuario para encontrar la información que busca.

Si la respuesta a su pregunta no se encuentra en el Manual de usuario, puede visitar el sitio web de asistencia de Philips.

Puede consultar a nuestro servicio de asistencia técnica en línea para resolver problemas relacionados con su televisor Philips. Seleccione el idioma e ingrese el número de modelo del producto.

#### Vaya a www.philips.com/TVsupport.

En el sitio de asistencia encontrará el número de teléfono de su país para comunicarse con nosotros, además de las respuestas a las preguntas más frecuentes. En algunos países, puede chatear con uno de nuestros colaboradores para hacer su pregunta directamente o enviar la pregunta por correo electrónico.

Puede descargar el nuevo software del televisor o el manual para leerlo en la computadora.

Para consultar temas adicionales de solución de problemas de televisores y leer las Preguntas frecuentes (P+F)…

#### Vaya

a [http://philips-tvconsumercare.kxondemand.com/p](http://philips-tvconsumercare.kxondemand.com/portal/en/ModelSelect) [ortal/en/ModelSelect](http://philips-tvconsumercare.kxondemand.com/portal/en/ModelSelect)

#### Ayuda del televisor en una tablet, un teléfono inteligente o una computadora

Para ejecutar secuencias ampliadas de instrucciones con más facilidad, puede descargar la Ayuda del televisor en formato PDF para leerla en su teléfono inteligente, tablet o computadora. Como alternativa, puede imprimir la página pertinente de la Ayuda desde su computadora.

<span id="page-35-3"></span><span id="page-35-2"></span>Para descargar la Ayuda (Manual de usuario), vaya a [www.philips.com/TVsupport](http://www.philips.com/support)

### $\overline{142}$ Encender

El televisor no enciende

- Desconecte el cable de alimentación de la toma de corriente. Espere un minuto y luego vuelva a conectarlo. Asegúrese de que el cable de alimentación esté bien conectado e intente encender el televisor nuevamente.

- Conecte el televisor a otra toma de alimentación e intente encenderlo nuevamente.

- Desconecte todos los dispositivos conectados al televisor e intente encenderlo.

- Si la luz de espera del televisor está encendida, es posible que el televisor no responda a los comandos del control remoto.

#### Sonido de crujido durante el encendido o el apagado

Cuando está encendiendo el televisor, apagándolo o dejándolo en modo de espera, escucha un crujido que proviene del chasis del televisor. El crujido se debe a la expansión y contracción normales del televisor a medida que se enfría y calienta Esto no afecta el rendimiento.

#### El televisor regresa al modo de espera después de mostrar la pantalla de inicio de Philips.

Cuando el televisor está en modo de espera, se muestra una pantalla de inicio de Philips y después el televisor regresa al modo de espera. Esto es normal. Cuando el televisor se desconecta y se vuelve a conectar a la fuente de alimentación, la pantalla de inicio se muestra durante el siguiente encendido. Para activar el televisor desde el modo de espera, pulse  $\Phi$ (En espera/Encendido) en el control remoto del televisor.

#### La luz de modo de espera sigue parpadeando

Desconecte el cable de alimentación de la toma de corriente. Espere 5 minutos antes de volver a conectar el cable de alimentación. Si la luz sigue parpadeando, comuníquese con el Servicio de atención al cliente Philips del televisor.

#### El televisor se apaga automáticamente

Si el televisor se apaga de forma repentina, es posible que esté encendida la opción Temporizador de apagado. Cuando el Temporizador de apagado está encendido, el televisor se apaga tras cuatro horas si no se reciben señales del control remoto. Para evitar este apagado automático, puede desactivarlo. Además, si el televisor no recibe una señal de TV ni un comando de control remoto durante 10 minutos, se apaga automáticamente.

### $\frac{1}{14}$ Control remoto

#### El televisor no responde al control remoto

El televisor necesita algo de tiempo para encenderse. Durante este tiempo, el televisor no responde al control remoto ni a los controles del televisor. Este comportamiento es normal.

Si el televisor sigue sin responder al control remoto, puede comprobar si el control remoto está funcionando a través de la cámara de un teléfono móvil. Ponga el teléfono en modo de cámara y apunte el control remoto a la lente de la cámara. Si pulsa cualquier botón del control remoto y nota que el LED infrarrojo parpadea en la cámara, el control remoto está funcionando. Es necesario revisar el televisor.

Si no nota ningún parpadeo, es posible que el control remoto esté roto o que las baterías se estén agotando.

Este método de comprobación del control remoto no se puede realizar con controles remotos que se emparejan de manera inalámbrica con el televisor.

### <span id="page-36-0"></span>14.4 Canales

#### No se encontraron canales digitales durante la instalación

Asegúrese de que todos los cables están conectados adecuadamente y que la red correcta está seleccionada.

#### Los canales instalados anteriormente no están en la lista de canales.

Compruebe que esté seleccionada la lista de canales correcta.

### <span id="page-36-1"></span> $14.5$ Imagen

#### No hay imagen/imagen distorsionada

<span id="page-36-2"></span>- Compruebe que la antena esté bien conectada al televisor.

- Asegúrese de haber seleccionado el dispositivo correcto como fuente de visualización.

- Compruebe que el dispositivo o la fuente externos estén conectados correctamente.

#### Hay sonido, pero no hay imagen

- Compruebe que los ajustes de imagen estén bien configurados.

#### Recepción de antena deficiente

- Compruebe que la antena esté bien conectada al televisor.

- Parlantes, dispositivos de audio sin conexión a tierra, luces de neón, edificios altos y otros objetos grandes pueden influir en la calidad de la recepción. Si es posible, intente probar la calidad de la recepción cambiando la dirección de la antena o alejando los dispositivos del televisor.

- Si la recepción es mala solo en un canal, sintonice el canal con Instalación manual.

#### Imagen deficiente desde un dispositivo

- Asegúrese de que el dispositivo esté conectado correctamente.

- Compruebe que los ajustes de imagen estén bien configurados.

#### La configuración de imagen cambia después de un tiempo

- Asegúrese de que la Ubicación esté configurada en Hogar. Puede cambiar y guardar la configuración en este modo.

#### Aparece un anuncio comercial

- Asegúrese de que la opción Ubicación esté configurada en Hogar.

#### La imagen no se ajusta a la pantalla

- Cambie a un formato de imagen diferente.

#### El formato de imagen sigue cambiando con los distintos canales

- Seleccione un formato de imagen que no sea automático.

#### La posición de la imagen es incorrecta

- Es posible que las señales de imagen de algunos dispositivos no se ajusten a la pantalla de manera correcta. Verifique la salida de señal del dispositivo conectado.

#### La imagen de la computadora no es estable

- Compruebe que la computadora utilice una resolución y una frecuencia de actualización compatibles.

### 14.6 Sonido

#### No hay sonido o el sonido es de baja calidad

Si no detecta señales de audio, el televisor desactiva la salida de audio automáticamente. Esto no es un error de funcionamiento.

- Compruebe que los ajustes de sonido estén bien configurados.

- Asegúrese de que todos los cables estén bien conectados.

- Compruebe que el volumen no esté silenciado o ajustado a cero.

- Asegúrese de que la salida de audio del televisor esté conectada a la entrada de audio del sistema de Home Theatre.

- Debería escuchar el sonido a través de los parlantes de Home Theatre.

- Es posible que necesite activar la salida de audio HDMI manualmente en algunos dispositivos. Si el audio HDMI ya está activado, pero aún no escucha el audio, intente cambiar el formado de audio digital del dispositivo a PCM (modulación por códigos de impulso). Consulte la documentación que incluye el dispositivo para obtener más instrucciones.

## <span id="page-37-0"></span> $\frac{1}{47}$ **HDMI**

#### HDMI

- Tenga en cuenta que la compatibilidad con HDCP (protección de contenido digital de elevado ancho de banda) puede retrasar el tiempo que requiere el televisor para mostrar el contenido de un dispositivo HDMI.

- Si el televisor no reconoce el dispositivo HDMI y no aparece imagen, cambie la fuente de un dispositivo a otro y de regreso a la fuente original.

- Si hay interrupciones intermitentes del sonido, compruebe que los ajustes de salida del dispositivo HDMI sean correctos.

- Si utiliza un adaptador HDMI a DVI o un cable HDMI a DVI, asegúrese de que un cable de audio adicional esté conectado a AUDIO IN (solo miniconector), si está disponible.

#### EasyLink no funciona

- Asegúrese de que los dispositivos HDMI sean compatibles con HDMI-CEC. Las funciones de EasyLink solo funcionan con dispositivos compatibles con HDMI-CEC.

#### No aparece el icono de volumen

- Cuando se conecta un dispositivo de audio HDMI-CEC este comportamiento es normal.

### <span id="page-37-1"></span>14.8 **USB**

#### No aparecen fotos, videos ni música desde un dispositivo USB

- Asegúrese de que el dispositivo de almacenamiento USB esté configurado para que sea compatible con la clase de almacenamiento masivo, tal como se

describe en la documentación del dispositivo de almacenamiento.

- Asegúrese de que el dispositivo de almacenamiento USB sea compatible con el televisor.

- Asegúrese de que el televisor admita los formatos de archivo de audio e imagen.

#### Reproducción entrecortada de archivos USB

- El rendimiento de transferencia del dispositivo de almacenamiento USB puede limitar la velocidad de transferencia de datos al televisor y provocar una reproducción mala.

# <span id="page-38-2"></span><span id="page-38-0"></span>15 Precaución y seguridad

### <span id="page-38-1"></span>15.1 Seguridad

### Importante

Asegúrese de leer y comprender todas las instrucciones de seguridad antes de utilizar el televisor. Si se producen daños debido al seguimiento incorrecto de las instrucciones, la garantía no tendrá validez.

### Riesgo de incendio o descargas eléctricas

- Nunca exponga el televisor a la lluvia o el agua. Nunca coloque contenedores de líquido, como jarrones, cerca del televisor.

Si se derrama algún líquido sobre el televisor o en su interior, desconéctelo de la toma de alimentación inmediatamente.

Comuníquese con el servicio de atención al cliente de Philips para comprobar el televisor antes de usarlo.

- No exponga el televisor, el control remoto ni las baterías al calor excesivo. Nunca los coloque cerca de velas encendidas, llamas u otros tipos de fuentes de calor como, por ejemplo, luz solar directa.

- No inserte objetos en las ranuras de ventilación ni en las aberturas del televisor.

- Nunca coloque objetos pesados sobre el cable de alimentación.

- No fuerce los enchufes. Los enchufes flojos pueden provocar la formación de arcos o incendios. Verifique que el cable de alimentación no quede tirante cuando gire la pantalla del televisor.

- Para desconectar el televisor de la corriente de alimentación, el enchufe de alimentación del televisor debe estar desconectado. Para desconectarlo, tire siempre del enchufe, nunca del cable. Asegúrese de poder acceder sin dificultad al enchufe de alimentación, al cable de alimentación y a la toma de corriente en todo momento.

### Riesgos de lesiones o daños al televisor

- Se necesitan dos personas para levantar y transportar un televisor que pesa más de 25 kilos o 55 libras.

- Si monta el televisor en un soporte, utilice solo el soporte incluido. Asegure el soporte al televisor firmemente.

Coloque el televisor sobre una superficie lisa y nivelada que aguante el peso del televisor y el soporte.

- Si va a montar el televisor en la pared, asegúrese de que el soporte de pared pueda soportar de manera segura el peso del televisor. TP Vision Netherlands B.V. no asume ninguna responsabilidad por el montaje inadecuado del televisor que provoque accidentes, lesiones o daños.

- Algunas piezas de este producto están hechas de vidrio. Manipúlelas con cuidado para evitar lesiones o daños.

#### Riesgo de daños al televisor

Antes de conectar el televisor a la toma de alimentación eléctrica, asegúrese de que el voltaje de alimentación coincida con el voltaje que figura impreso en la parte trasera del producto. Nunca conecte el televisor a la electricidad si el voltaje es distinto.

### Riesgo de lesiones en los niños

Respete las indicaciones para evitar que el televisor se caiga y provoque lesiones a los niños:

- No coloque el televisor sobre una superficie cubierta por un mantel u otro objeto similar del que pueda tirarse.

- Ninguna parte del televisor debe sobresalir del borde de la superficie de montaje.

- Si coloca el televisor en un mueble alto (como una estantería), fije tanto el mueble como el televisor a la pared o un soporte adecuado.

- Enseñe a los niños los peligros que conlleva subirse a un mueble para llegar al televisor.

#### Riesgo de ingesta de las baterías

Es posible que el control remoto del televisor tenga pilas tipo botón que pueden ser tragadas fácilmente por niños pequeños. Mantenga siempre las pilas alejadas del alcance de los niños.

### Riesgo de sobrecalentamiento

Nunca instale el televisor en un espacio reducido. Deje siempre una distancia de 10 cm (4 pulgadas) como mínimo alrededor del televisor para que se ventile. Verifique que las ranuras de ventilación nunca estén cubiertas por cortinas ni otros objetos.

### Tormentas eléctricas

<span id="page-39-1"></span>Desconecte el televisor de la toma de alimentación y la antena antes de que se produzcan tormentas eléctricas.

Durante este tipo de tormentas, nunca toque ninguna parte del televisor, del cable de alimentación ni del cable de antena.

### Riesgo de daños auditivos

Evite usar los auriculares por períodos prolongados y con volúmenes altos.

### Bajas temperaturas

Si el televisor se utiliza en zonas con temperaturas inferiores a 5 °C (41 °F), desembale el televisor y espere hasta que alcance la temperatura ambiente antes de conectarlo en la toma de alimentación.

### Humedad

En raras ocasiones, según la temperatura y la humedad, es posible que se condense líquido dentro del vidrio de la pantalla del televisor (en algunos modelos). Para evitar la condensación, no exponga el televisor a la luz solar directa, al calor ni a la humedad extrema. Si se produce condensación, esta desaparecerá de manera espontánea cuando el televisor permanezca encendido durante algunas horas.

La humedad producto de condensación no produce daños ni desperfectos en el televisor.

### <span id="page-39-0"></span> $15.2$ Cuidado de la pantalla

- No toque, presione, frote ni golpee la pantalla con ningún objeto.

- Desenchufe el televisor antes de limpiarlo.

- Limpie el televisor y el marco con un paño suave humedecido y frote suavemente. Nunca utilice

sustancias como alcohol, productos químicos o detergentes domésticos en el televisor.

- Para evitar deformaciones y desvanecimiento del color, limpie las gotas de agua lo antes posible.

- Evite las imágenes estáticas, es decir, aquellas que permanecen en la pantalla durante períodos prolongados, como los menús en pantalla, las franjas negras, los relojes, etc. Si debe usar este tipo de imágenes, reduzca el contraste y el brillo para evitar daños en la pantalla.

### 15.3

## Términos de uso

2018 © TP Vision Europe B.V. Todos los derechos reservados.

Este producto llegó al mercado gracias a TP Vision Europe B.V. o una de sus filiales, en adelante TP Vision, que corresponde al fabricante del producto. TP Vision es la garante del televisor con el que fue empacado este folleto. Philips y el emblema de escudo de Philips son marcas comerciales registradas de Koninklijke Philips N.V.

Las especificaciones técnicas del producto están sujetas a modificaciones sin previo aviso. Las marcas comerciales son propiedad de Koninklijke Philips N.V o de sus respectivos propietarios. TP Vision se reserva el derecho de hacer cambios en los productos en cualquier momento sin obligación de realizar ajustes en los productos entregados con anterioridad a tales cambios.

El material escrito empacado con el televisor y el manual almacenado en la memoria del televisor o descargado desde el sitio web de Philips [www.philips.com/TVsupport](http://www.philips.com/TVsupport) se consideran los apropiados para el uso concebido para este sistema.

El material en este manual se considera suficiente para el uso al que está destinado el sistema. Si el producto, o sus módulos o procedimientos individuales, se emplean para fines distintos a los especificados en este documento, se debe obtener una confirmación acerca de su validez e idoneidad. TP Vision garantiza que el material en sí no infringe patentes de Estados Unidos. No se ofrecen garantías expresas o tácitas adicionales. TP Vision no se responsabiliza por los errores en este contenido ni por los problemas que puedan surgir como consecuencia del contenido de este documento. Los errores informados a Philips serán analizados y publicados en el sitio web de asistencia de Philips tan pronto como sea posible.

Términos de la garantía: riesgo de sufrir lesiones, daños al televisor o anulación de la garantía. Nunca intente reparar el televisor usted mismo. Solo use el televisor y los accesorios según lo previsto por el fabricante. El símbolo de precaución impreso en la parte posterior del TV indica un riesgo de descarga eléctrica. Nunca quite la cubierta del televisor. Comuníquese siempre con el servicio al cliente de Televisores Philips para mantenimiento y reparaciones. Puede encontrar el número de teléfono en la documentación impresa que se incluye con el televisor. También puede consultar nuestro sitio web, [www.philips.com/TVsupport](http://www.philips.com/TVsupport) y seleccionar su país específico, si es necesario. Cualquier uso del televisor que esté prohibido por el manual, o ajuste o procedimiento de montaje no recomendado o no autorizado, significará la anulación de la garantía.

#### Características de los píxeles

Este LCD/LED tiene un elevado número de píxeles en color. Aunque al menos un 99,999% de los píxeles tienen un funcionamiento eficaz, es posible que aparezcan constantemente en la pantalla puntos negros o puntos brillantes de luz (roja, verde o azul). Esta es una propiedad estructural de la pantalla y se encuentra dentro de los estándares comunes de la industria, por lo que no se considera una falla.

TP Vision se compromete con el desarrollo, la producción y la comercialización de productos que no causan efectos adversos para la salud. TP Vision asegura que, en la medida en que sus productos se usen para el uso previsto, son seguros para su uso de acuerdo con la evidencia científica que está disponible hoy. TP Vision juega un papel activo en el desarrollo de estándares de seguridad, lo cual le permite anticipar desarrollos futuros de estandarización a fin de integrarlos con rapidez en sus productos.

# Derechos de autor

### <span id="page-41-1"></span> $16.1$ **HDMI**

<span id="page-41-0"></span> $16$ 

Los términos HDMI y HDMI High-Definition Multimedia Interface, y el logotipo de HDMI son marcas comerciales o marcas registradas de HDMI Licensing Administrator, Inc. en los Estados Unidos y otros países.

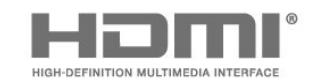

### <span id="page-41-2"></span> $\overline{162}$ Dolby Audio

Fabricado con licencia de Dolby Laboratories. Dolby, Dolby Audio y el símbolo de doble D son marcas comerciales de Dolby Laboratories.

**DOLBY AUDIO"** 

### <span id="page-41-3"></span>16.3 DTS 2.0 + Digital Out™

Para obtener detalles de las patentes de DTS, consulte http://patents.dts.com. Fabricado con licencia de DTS Licensing Limited. DTS, el Símbolo, & DTS, el símbolo en conjunto con marcas comerciales registradas y DTS 2.0+Digital Out son marcas comerciales de DTS, Inc. © DTS, Inc. Todos los derechos reservados.

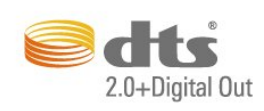

### <span id="page-41-4"></span>16.4 Otras marcas comerciales

Todas las demás marcas comerciales registradas y no registradas son propiedad de sus respectivos propietarios.

# <span id="page-42-0"></span>17 Código fuente abierto

#### <span id="page-42-1"></span>17.1

# Software de código fuente abierto

Este televisor contiene software de código abierto. Mediante el presente documento, TP Vision Europe B.V. ofrece la entrega, previa solicitud, de una copia completa del código fuente correspondiente a los paquetes de software de código abierto con derechos de autor utilizados en este producto y para los que la entrega de dicha copia sea necesaria de conformidad con sus respectivas licencias.

Esta oferta es válida hasta tres años después de la compra del producto para cualquiera que reciba esta información.

Para obtener el código fuente, escriba en inglés a . . .

open.source@tpvision.com

<span id="page-42-2"></span> $\overline{172}$ 

# Licencia de código abierto

### Acerca de la licencia de código abierto

Archivo Readme para el código abierto de las partes del televisor TP Vision Netherlands B.V. Software que se rige por licencias de código abierto.

Este documento describe la distribución del código fuente utilizado en el televisor TP Vision Netherlands B.V., que se rige por la Licencia pública general de GNU (GPL) o la Licencia pública general reducida (LGPL) o cualquier otra licencia de código abierto. En las indicaciones de uso encontrará las instrucciones para obtener copias de este software.

TP Vision Netherlands B.V. NO OFRECE GARANTÍAS EXPRESAS O IMPLÍCITAS, INCLUIDAS GARANTÍAS DE APTITUD E IDONEIDAD PARA UN PROPÓSITO PARTICULAR EN RELACIÓN CON ESTE SOFTWARE. TP Vision Netherlands B.V. no ofrece soporte para este software. Lo anterior no afecta sus garantías y derechos legales con respecto a cualquier producto TP Vision Netherlands B.V. que haya comprado. Solo se aplica a este código fuente puesto a su disposición.

### Código fuente abierto

#### uboot loader

Source: <http://www.denx.de/wiki/U-Boot>

#### busybox (v1.23.2)

BusyBox combines tiny versions of many common UNIX utilities into a single small executable. It provides replacements for most of the utilities you usually find in GNU fileutils, shellutils, etc. The utilities in BusyBox generally have fewer options than their full-featured GNU cousins; however, the options that are included provide the expected functionality and behave very much like their GNU counterparts. BusyBox provides a fairly complete environment for any small or embedded system.

Source: <https://busybox.net/>

#### libz (1.2.8)

zlib está diseñado para ser una biblioteca de compresión de datos gratuita, para uso general, libre de responsabilidades legales (es decir, no tiene ninguna patente) y sin pérdidas, que se utiliza prácticamente en cualquier hardware y sistema operativo. El formato de datos de zlib es en sí mismo portátil entre plataformas.

Fuente:<http://www.zlib.net/>

#### libcurl (7.49.1)

libcurl es un servicio gratuito y fácil de usar de biblioteca de transferencia de URL del lado del cliente, compatible con DICT, FILE, FTP, FTPS, Gopher, HTTP, HTTPS, IMAP IMAPS, LDAP, LDAPS, POP3, POP3S, RTMP RTSP, SCP, SFTP, SMTP, SMTPS, Telnet y TFTP. libcurl es compatible con certificados SSL, HTTP POST, HTTP PUT, carga en FTP, carga basada en formulario HTTP, proxies, cookies, autenticación con usuario y contraseña (Basic, Digest, NTLM, Negotiate, Kerberos), resúmenes de transferencia de archivos, tunelización de proxy http y más.

Fuente:<http://curl.haxx.se/libcurl/>

#### log4c (1.2.1)

Apache log4cxx es un marco de registro para C++ copiado de Apache log4j, que usa Apache Portable Runtime para la mayoría de los códigos específicos de plataforma y debe ser utilizable en cualquier plataforma compatible con APR. Apache log4cxx está licenciado bajo la licencia Apache, una licencia de fuente de código abierto certificada por la Open Source Initiative.

#### Fuente:

[https://logging.apache.org/log4cxx/latest\\_stable/](https://logging.apache.org/log4cxx/latest_stable/)

prácticamente cualquier cosa que los seres humanos y las máquinas hayan creado. Es compatible con la mayoría de formatos, desde los más antiguos a los modernos. No importa si fueron diseñados por algún comité de estándares, la Comunidad o una corporación. También es muy portátil: FFmpeg compila, ejecuta y pasa nuestra infraestructura de pruebas a través de Linux, Mac OS X, Microsoft Windows, BSD, Solaris, etc. bajo una amplia variedad de entornos de compilación, arquitecturas y configuraciones.

Fuente:<https://www.ffmpeg.org/>

#### libtinycompress (1.1)

Una biblioteca para manejar formatos comprimidos como MP3, etc.

Fuente: [http://git.alsa](http://git.alsa-project.org/?p=tinycompress.git;a=summary)[project.org/?p=tinycompress.git;a=summary](http://git.alsa-project.org/?p=tinycompress.git;a=summary)

#### GStreamer (V1.0)

GStreamer es un marco basado en plugins bajo la licencia LGPL.

#### Fuente:

[https://gstreamer.freedesktop.org/documentation/lic](https://gstreamer.freedesktop.org/documentation/licensing.html) [ensing.html](https://gstreamer.freedesktop.org/documentation/licensing.html)

#### mxml (2.8)

Fuente: <http://michaelrsweet.github.io/mxml/>

#### libiconv (1.14)

El texto internacional está mayormente codificado en Unicode. Por razones históricas, sin embargo, algunas veces todavía no se codifica con un idioma o país dependiente de la codificación de caracteres.

Fuente: <https://www.gnu.org/software/libiconv/>

#### libavcodec, libavformat, libavutil

FFmpeg es el marco multimedia líder, capaz de decodificación, codificación, transcodificación, mux, demux, transmisión, filtro y reproducción de

#### libfreetype (2.6.3)

FreeType es una biblioteca de software gratuita para representar las fuentes.

Está escrito en C, diseñado para ser pequeño, eficiente, altamente personalizable y portátil, y es capaz de producir resultados de alta calidad (pictogramas) de la mayoría de las imágenes vectoriales y de formatos de fuente de mapa de bits.

Fuente:<http://www.freetype.org/>

#### libglibc (2.19)

El proyecto de biblioteca GNU C proporciona las principales bibliotecas para el sistema GNU y los sistemas GNU/Linux, así como muchos otros sistemas que utilizan Linux como kernel.

Fuente:<https://www.gnu.org/software/libc/>

#### libstdc++ (6.0.20)

libc++ es una nueva implementación de la biblioteca estándar de C++, que tendrá como destino C++11.

Todo el código en libc++ está patentado de manera doble bajo la licencia MIT y la licencia UIUC (una licencia parecida a BSD).

Fuente:<http://libcxx.llvm.org/>

#### libfribidi (0.19.6)

GNU FriBidi es una implementación del algoritmo bidireccional de Unicode (BIDI).

GNU FriBidi no tiene dependencias requeridas. La lista de proyectos usando GNU FriBidi está creciendo y brinda una gran cantidad de ejemplos de uso de las diversas API para aprender.

Fuente: <https://fribidi.org/>

#### libsqlite3 (3.8.5)

SQLite es una biblioteca en proceso que implementa un motor de base de datos SQL transaccional autocontenida, sin servidor ni configuración.

SQLite es un motor de base de datos SQL incrustado. A diferencia de la mayoría de las otras bases de datos SQL, SQLite no tiene un proceso de servidor independiente.

SQLite es una biblioteca compacta. Con todas las funciones activadas, el tamaño de la biblioteca puede ser inferior a 500 KiB, dependiendo de la plataforma de destino y los ajustes de optimización del compilador.

Fuente: <https://sqlite.org/>

### libjpeg (v9a)

libjpeg es una biblioteca de C ampliamente utilizada para leer y escribir archivos de imagen JPEG.

Fuente:<http://libjpeg.sourceforge.net/>

#### libdirectfb (directfb-1.7-1)

DirectFB es una fina biblioteca que proporciona aceleración de gráficos de hardware, manejo y abstracción de dispositivos de entrada, sistema de ventanas integrado con compatibilidad para ventanas translúcidas y capas de pantallas múltiples, no solo en la parte superior del dispositivo de framebuffer de Linux.

Es una capa de abstracción completa de hardware con respaldo de software para cada operación de gráficos que no sea compatible con el hardware subyacente. DirectFB agrega potencia gráfica para sistemas incrustados y establece un nuevo estándar para gráficos en Linux.

Fuente: [http://](http://libjpeg.sourceforge.net/)[www.directfb.net](http://www.directfb.net)

#### libpng (1.6.16)

libpng es la biblioteca oficial de referencia de PNG. Es compatible con casi todas las opciones de PNG.

Fuente: <http://libpng.org/pub/png/libpng.html>

libstbci-openssl.a (1.0.2g)

OpenSSL es un proyecto de código fuente abierto que proporciona un kit de herramientas sólido, de calidad comercial y completo para la seguridad de la capa de transporte (TLS) y los protocolos Secure Sockets Layer (SSL). También es una biblioteca criptográfica de propósito general.

Fuente: <https://www.openssl.org>

## <span id="page-45-0"></span>Indice

#### A

[Acceso universal](#page-31-0) *32* [Actualizar software](#page-4-3) *5* [Actualizar software: Actualizaciones locales](#page-4-3) *5* [Ahorro de energía](#page-29-0) *30* [Ajustes de hora](#page-30-0) *31* [Ajustes de idioma](#page-30-0) *31* [Ajustes de sonido](#page-27-0) *28* [Asistencia técnica de Philips](#page-2-5) *3*

#### $\acute{O}$

[Óptica](#page-10-2) *11*

#### B

[Bloqueo infantil](#page-31-0) *32* [Buscar canales](#page-16-3) *17*

#### $\mathsf{C}$

[Cable de alimentación](#page-8-1) *9* [Cambiar código PIN](#page-31-0) *32* [Canal, Filtro de canales](#page-16-3) *17* [Canal, Renombrar canal](#page-15-1) *16* [Canales](#page-13-3) *14* [Canales favoritos](#page-16-3) *17* [Color](#page-26-0) *27* [Conectar dispositivos](#page-9-5) *10* [Conexión de antena](#page-9-5) *10* [Conexión de computadora](#page-10-2) *11* [Conexión de los auriculares](#page-10-2) *11* [Conexión HDMI](#page-9-5) *10* [Conexión HDMI CEC](#page-9-5) *10* [Conexión HDMI DVI](#page-9-5) *10* [Configuración avanzada de contraste de imagen](#page-27-0) *28* [Configuración avanzada de imagen](#page-26-0) *27* [Configuración de color](#page-26-0) *27* [Configuración de imagen de computadora](#page-26-0) *27* [Contraste](#page-26-0) *27* [Contraste de video](#page-27-0) *28* [Contraste dinámico](#page-27-0) *28* [Control remoto](#page-5-2) *6* [Control remoto y baterías](#page-5-2) *6*

#### D

[Descripción de audio](#page-31-0) *32* [Desfase de salida digital](#page-28-0) *29* [Disco duro USB, formato](#page-29-0) *30* [Disco rígido USB](#page-10-2) *11* [Distancia de visualización](#page-7-3) *8*

#### E

[EasyLink](#page-9-5) *10* [Efectos de audio](#page-31-0) *32* [Encendido](#page-8-1) *9* [Establecer código PIN](#page-31-0) *32* [Estilo de imagen](#page-26-0) *27* [Estilo de sonido](#page-27-0) *28*

### F

[Fecha](#page-30-0) *31* [Fin de la vida útil](#page-32-2) *33* [Formato de imagen](#page-27-0) *28* [Formato de salida digital](#page-28-0) *29*

#### G

[Gamma](#page-27-0) *28*

#### H

[HDMI ARC](#page-10-2) *11* [Hora](#page-30-0) *31* [Horario de verano](#page-30-0) *31*

#### I

[Identifique su televisor](#page-2-5) *3* [Idioma audio](#page-30-0) *31* [Idioma de subtítulos](#page-30-0) *31* [Idioma del menú](#page-30-0) *31* [Idioma del texto](#page-30-0) *31* [Imagen, Color](#page-26-0) *27* [Imagen, Contraste](#page-26-0) *27* [Imagen, Nitidez](#page-26-0) *27* [Información de contacto](#page-2-5) *3* [Instalar canales](#page-13-3) *14* [Instalar canales: antena](#page-13-3) *14* [Instalar canales: cable](#page-13-3) *14*

#### L

[Limpieza de imagen](#page-27-0) *28* [Lista de fuentes](#page-12-3) *13*

#### M

[Manual de usuario](#page-2-5) *3* [Manual de usuario en línea](#page-2-5) *3* [Menú Ayuda](#page-2-5) *3* [Menú Configuración rápida](#page-25-5) *26* [Menú de inicio](#page-25-5) *26* [Menú de utilidades](#page-25-5) *26* [Modo de contraste de la imagen](#page-27-0) *28* [Modo de espera](#page-8-1) *9* [Modo de reloj automático](#page-30-0) *31* [Montaje en pared](#page-7-3) *8*

#### N

[Nitidez](#page-26-0) *27* [Nivelación de salida digital](#page-28-0) *29* [Nivelado de volumen automático](#page-28-0) *29* [Nivelador de volumen](#page-28-0) *29*

#### P

[Parlantes o auriculares](#page-31-0) *32* [Personas con discapacidad auditiva](#page-31-0) *32* [Pilas](#page-5-2) *6* [Precaución y seguridad](#page-38-2) *39* [Problemas](#page-35-4) *36*

#### R

[Realce de color](#page-26-0) *27* [Reducción de distorsiones de MPEG](#page-27-0) *28* [Reducción de ruido](#page-27-0) *28* [Registre su televisor](#page-2-5) *3* [Reiniciar configuración TV](#page-30-0) *31* [Renombrar dispositivo](#page-12-3) *13* [Reparación](#page-2-5) *3* [Retardo de salida digital](#page-28-0) *29*

#### S

[Salida de audio digital](#page-10-2) *11*

[Servicio de atención al consumidor](#page-2-5) *3* [Solución de problemas](#page-35-4) *36* [Sonido envolvente](#page-28-0) *29* [Super Resolution](#page-27-0) *28*

#### T

[Temperatura del color](#page-26-0) *27* [Temporizador](#page-30-0) *31* [Tonos graves](#page-28-0) *29*

#### U

[Ubicación del televisor](#page-7-3) *8* [Unidad flash USB](#page-10-2) *11*

#### V

[Versión del software](#page-4-3) *5* [Videos, fotos y música](#page-23-4) *24* [Volumen de los auriculares](#page-28-0) *29* [Volumen mezclado](#page-31-0) *32*

#### Z

[Zona horaria](#page-30-0) *31*

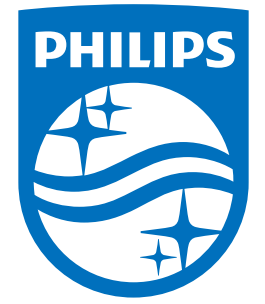

All registered and unregistered trademarks are property of their respective owners.<br>Specifications are subject to change without notice.<br>Philips and the Philips' shield emblem are trademarks of Koninklijke Philips N.V.<br>and

philips.com